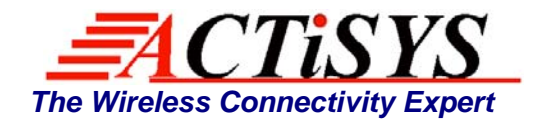

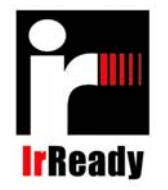

921 Corporate Way, Fremont, CA 94539, USA Tel: +1-510-490-8024 Fax: +1-510-623-7268 Web: *http://www.actisys.com*, E-mail: *irda-info@actisys.com*

# *ACT-IR220L+/220L/200L*

# *IrDA PC Adapter*

## *User's Manual*

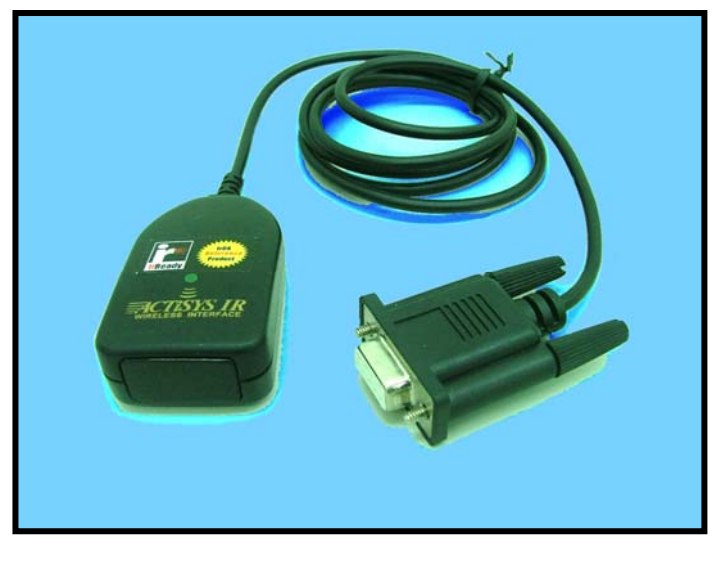

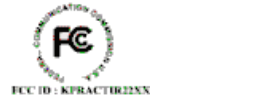

CE

**July 8, 2008 Version 1.5.1.1** 

© **Copyright 2001-2008 ACTiSYS Corporation All Rights Reserved**

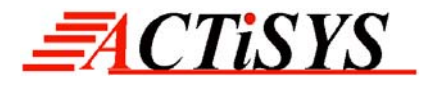

#### **FCC Compliance Statement**

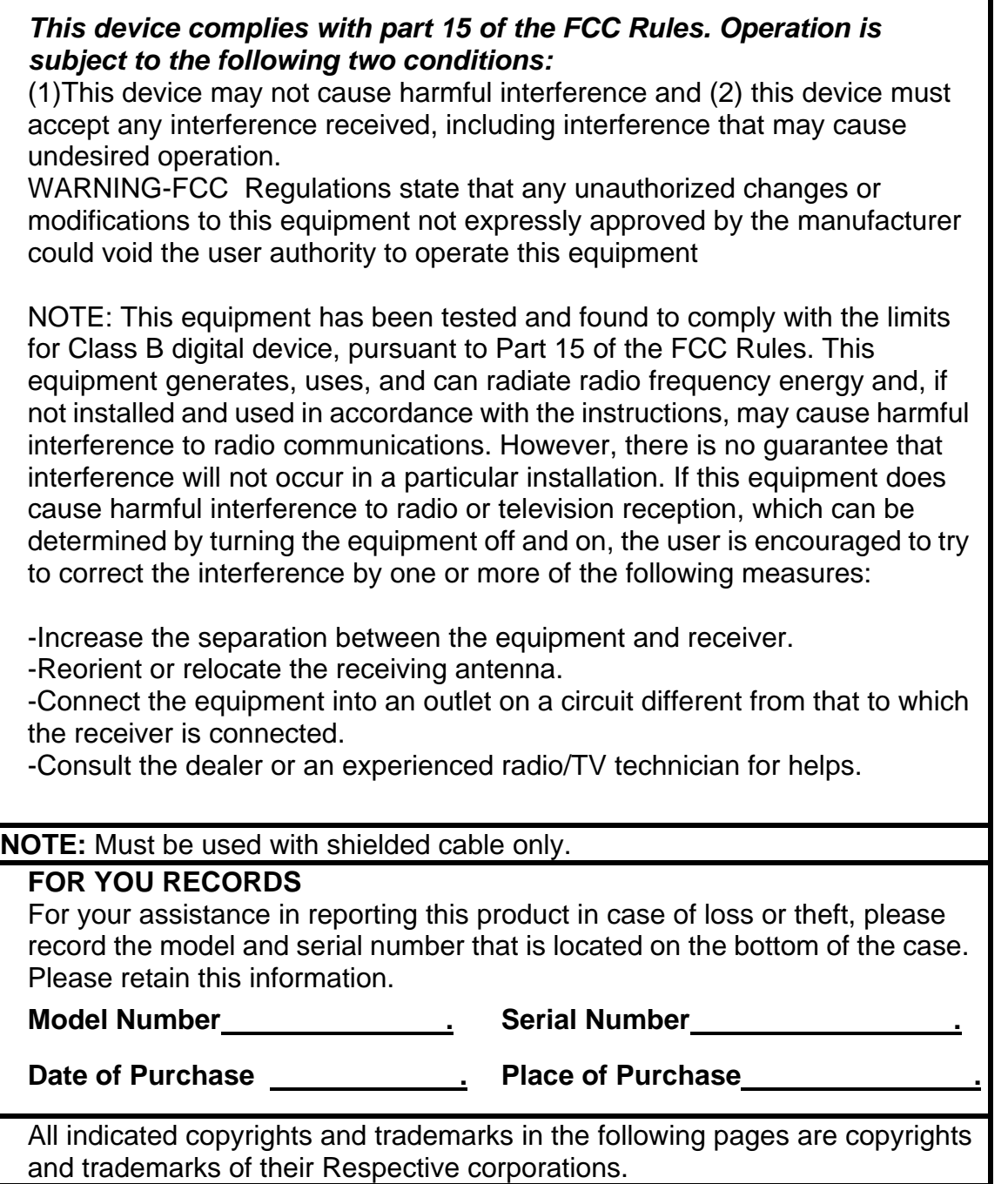

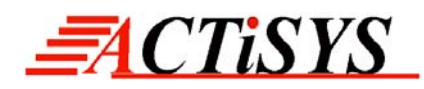

## **TABLE OF CONTENTS**

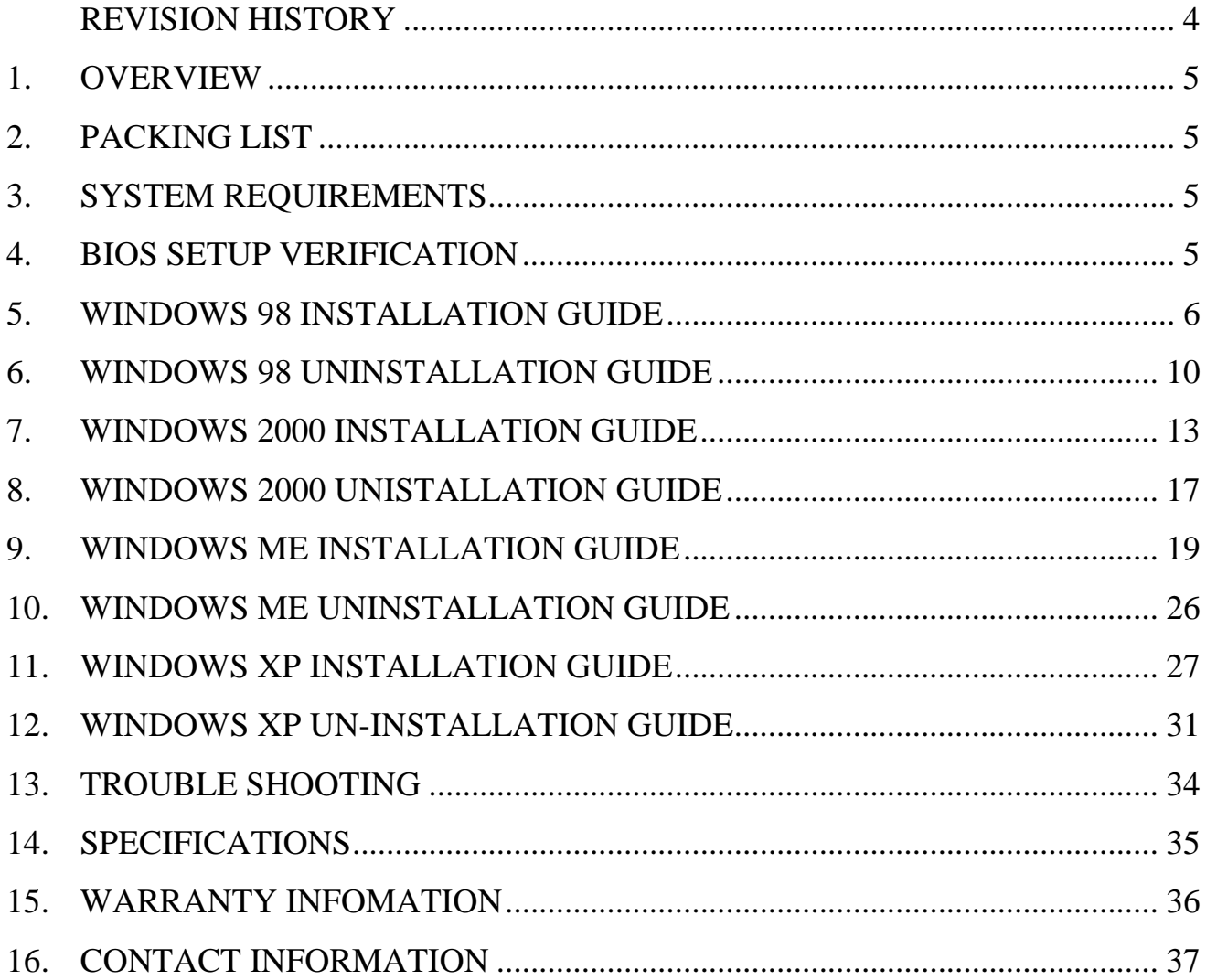

<span id="page-3-0"></span>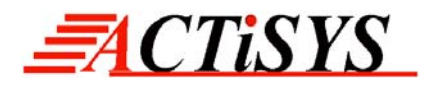

## **REVISION HISTORY**

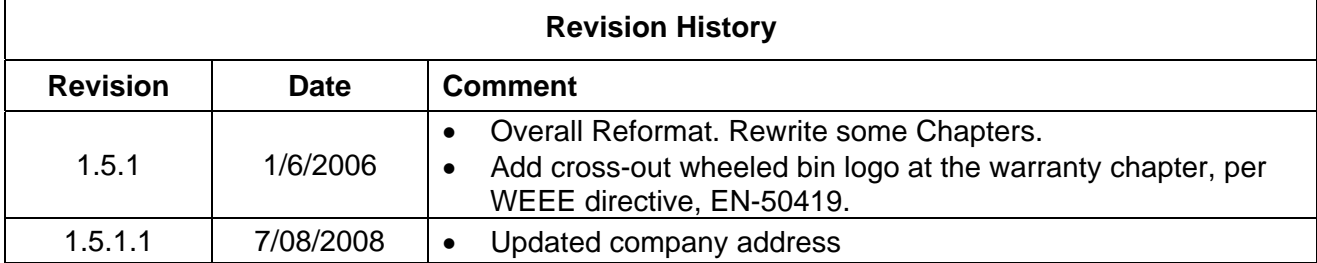

ACTiSYS reserves the right to make changes without further notice to any products herein to improve reliability, function or design. ACTiSYS does not assume any liability arising out of the application or use of any product or circuit described herein.

All trademarks, logos, organization & company names, and product model names are the properties of the respective organizations or companies

<span id="page-4-0"></span>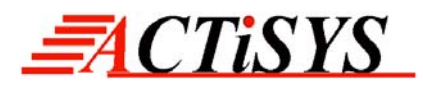

## **1. OVERVIEW**

This document provides instructions to install the ACT IR220L+/220L/200L Serial-IR dongle along with Windows 98/ME/2000/XP device driver. It is assumed that the user is familiar with basic operation of Windows.

## **2. PACKING LIST**

When you unpack the package, the following items should be found:

- **A.** ACT-IR220Lplus or ACT-IR220L or ACT-IR200L.
- **B.** User's Guide CD

## **3. SYSTEM REQUIREMENTS**

To use ACT-IR220L+/220L/220L, your computer MUST meet the following requirements:

- **A.** Windows 98/ME/2000/XP.
- **B.** One unoccupied Serial (RS232) COM port.
- **C.** One unoccupied virtual COM port (Com 4)

### **4. BIOS SETUP VERIFICATION**

Before installing the device driver, you **MUST** setup or verify your BIOS **FIRST**. Below demonstrates an example of ACT-IR220L+ being installed on Com2:

**A.** Choose **PNP & PCI** from BIOS SETUP:

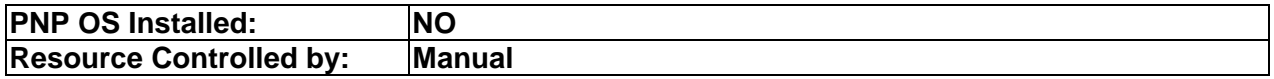

#### **B.** Choose **Integrated Peripherals** from BIOS SETUP:

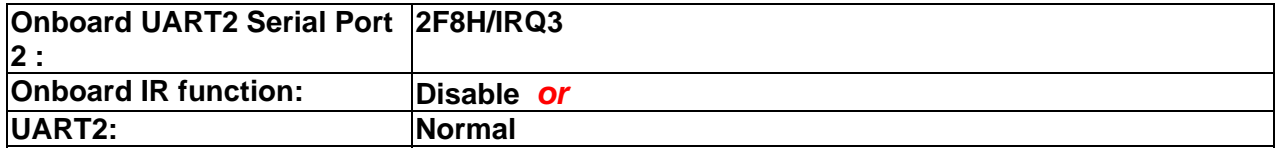

**[A](#page-34-0)CTiSYS Confidential Information** Version 1.5.1.1 © Copyright 2001-2008 ACTiSYS Corp. Page 5 of 37 Jul. 8, 2008

<span id="page-5-0"></span>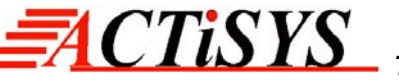

## **5. WINDOWS 98 INSTALLATION GUIDE**

- **Note 1**: If you have not verified your BIOS setup at this point, we strongly recommend you to refer back to the Chapter 4 BIOS SETUP VERIFICATION and verify your BIOS setup again.
- **Note 2**: Verify that the COM port you will use to install ACT-IR220L/220L+/200L has not been already used or occupied by any hardware or software. We recommend users to completely delete any files or drivers that can interrupt clean fresh installation of our product.
- **Note 3**: You are trying to install an SIR product. Your operating system can always be upgraded to use FIR products. However you can never downgrade from an FIR product to an SIR product. Therefore make sure that you have not previously installed any other FIR products on your system.

Followings are the instructions to properly install the ACT-IR220L+/220L/200L Dongle. You need a computer system with Windows 98 already installed and at least one serial port available. The best choice for the system is a desktop PC.

- **A.** Connect ACT-IR220L+/200L serial adapter to the COM Port of Desktop PC.
- **B.** Boot up your computer system.
- **C.** Double Click **My Computer** on DeskTop.
- **D.** Double Click **Control Panel**.
- **E.** Double Click **Add New Hardware** on Control Panel Window.

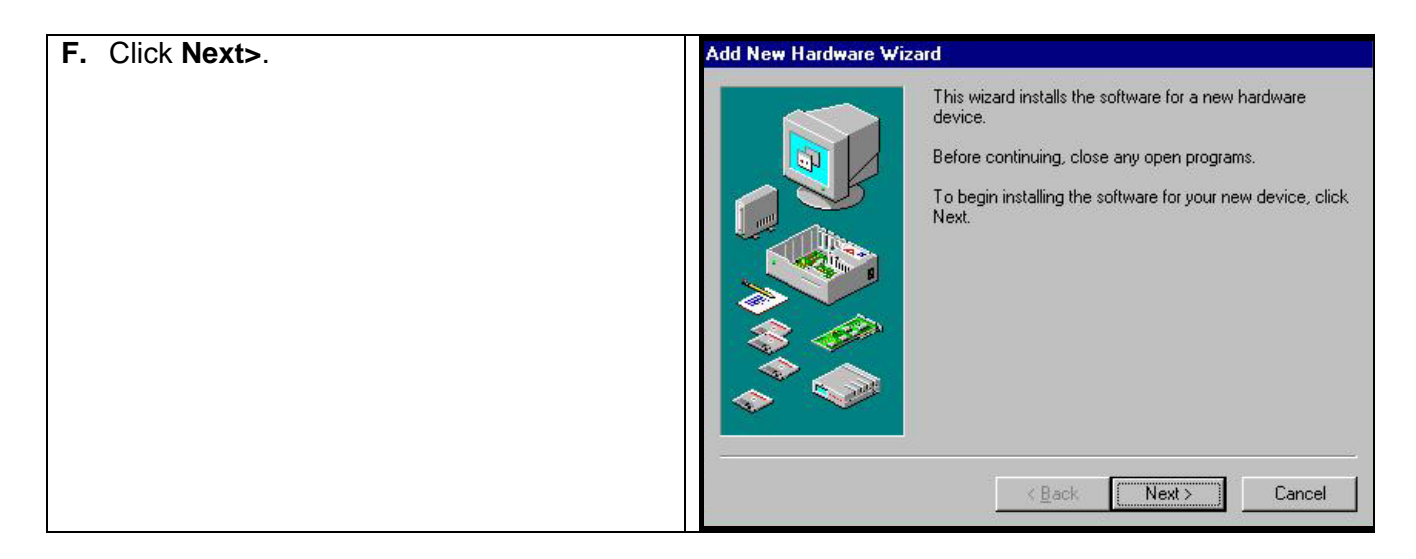

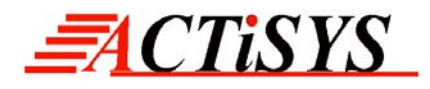

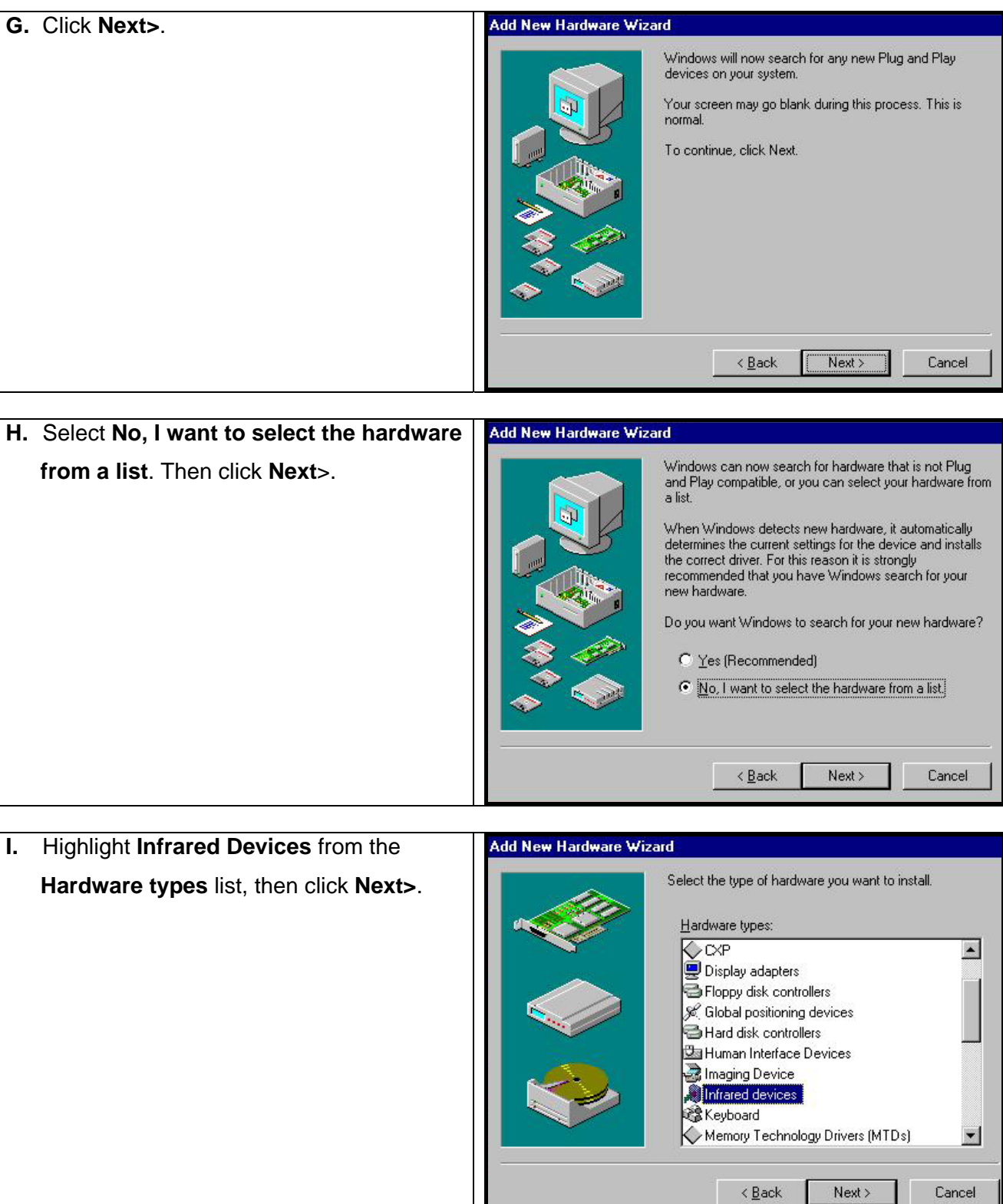

**[A](#page-34-0)CTISYS Confidential Information Version 1.5.1.1** © Copyright 2001-2008 ACTiSYS Corp. Page 7 of 37 Jul. 8, 2008

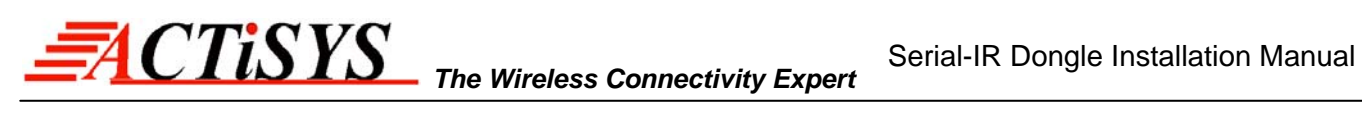

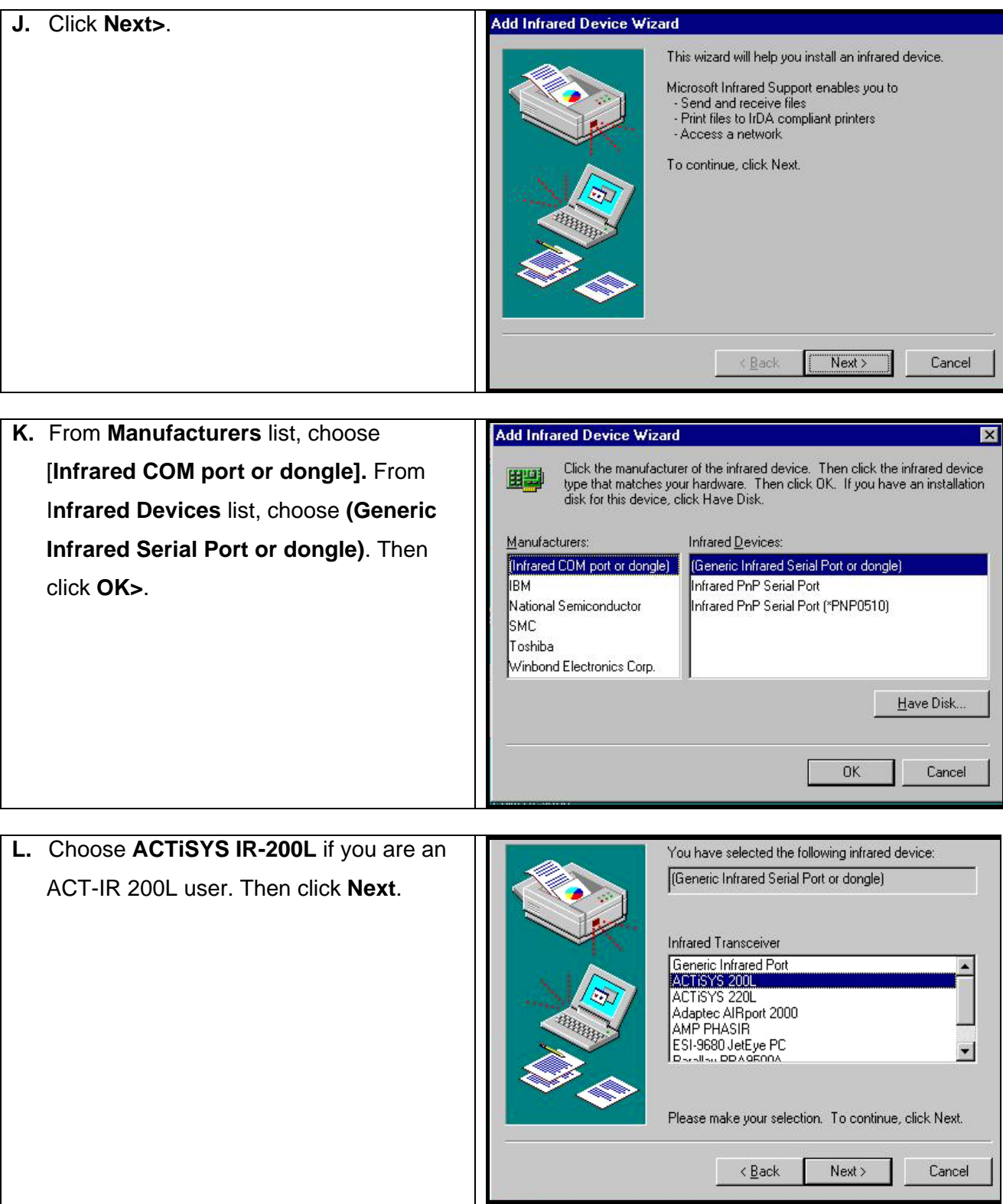

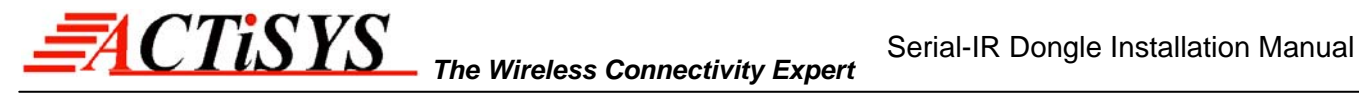

Please make your selection. To continue, click Next.

 $Next$ 

Cancel

 $\leq$  Back

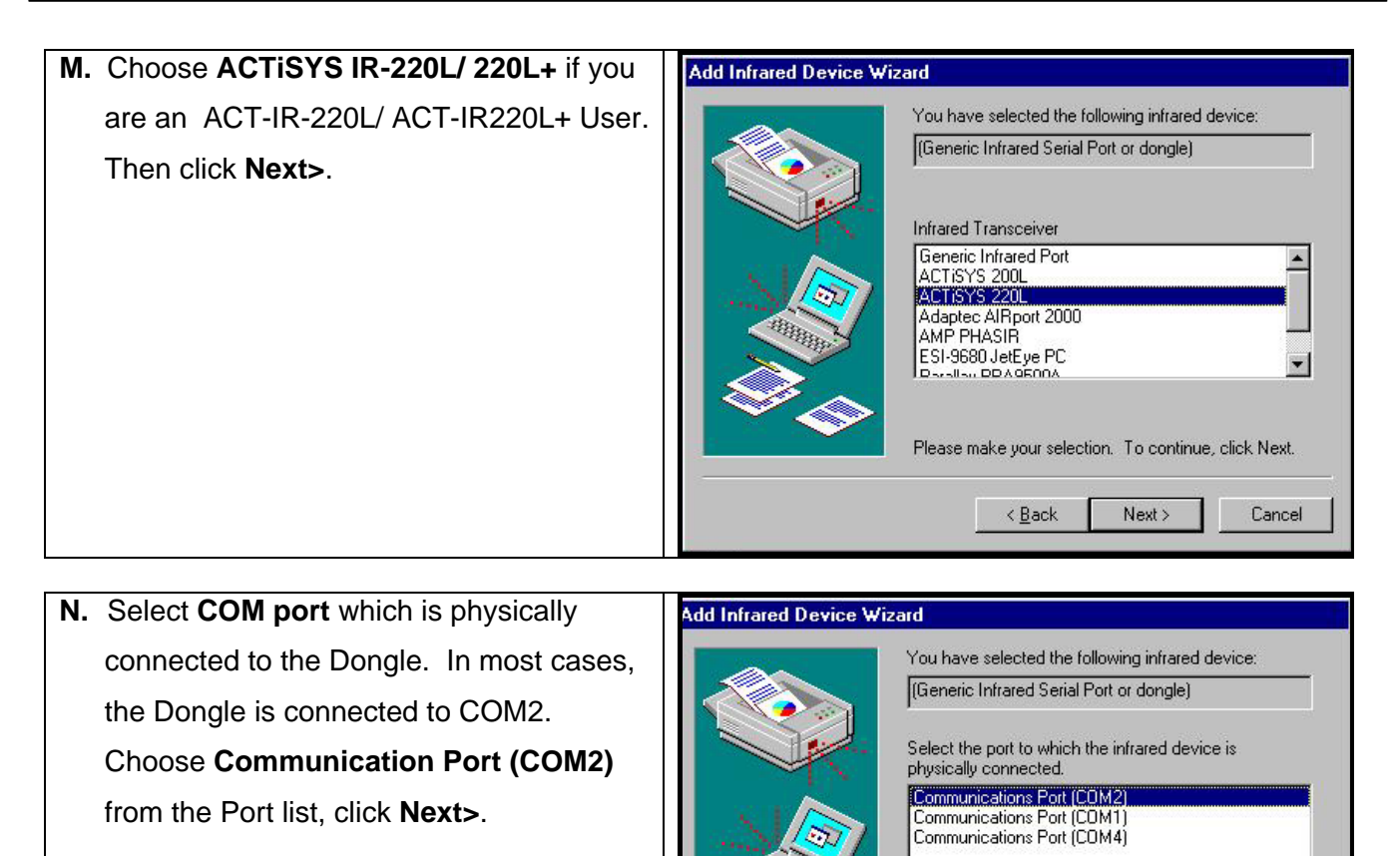

**O.** Reboot your computer.

<span id="page-9-0"></span>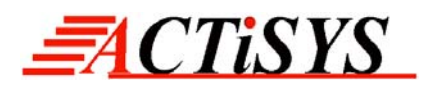

## **6. WINDOWS 98 UNINSTALLATION GUIDE**

- **A.** Boot up your computer system.
- **B.** Click **Control Panel**.
- **C.** Double click **System** Icon.

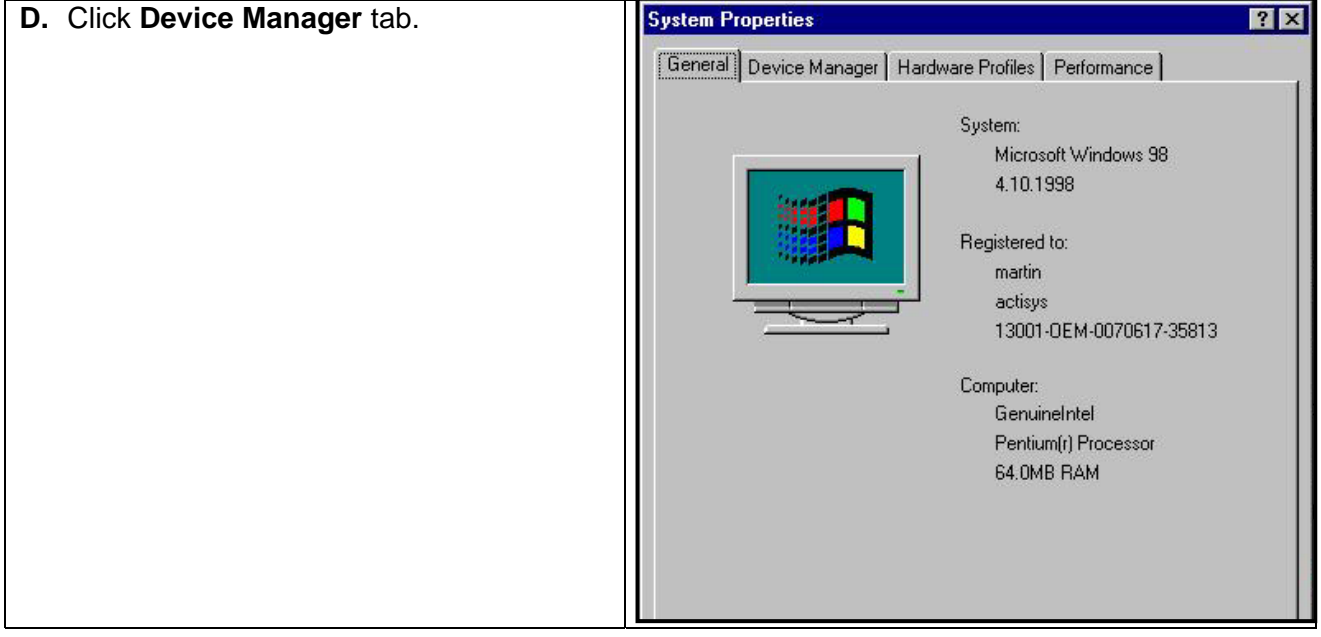

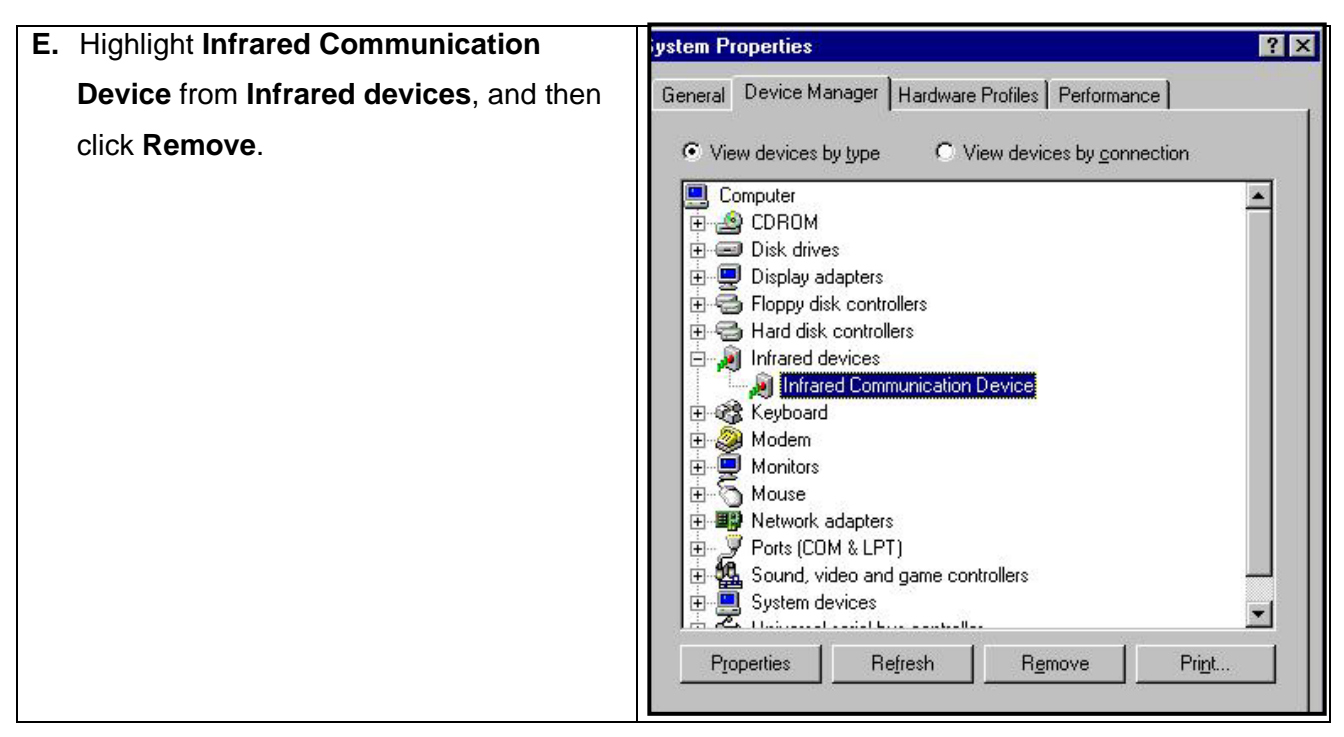

**[A](#page-34-0)CTISYS Confidential Information** *ACTISYS* **Confidential Information** © Copyright 2001-2008 ACTiSYS Corp. Page 10 of 37 Jul. 8, 2008

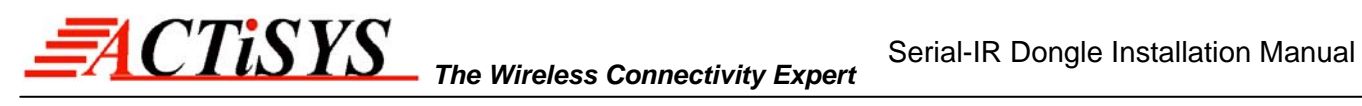

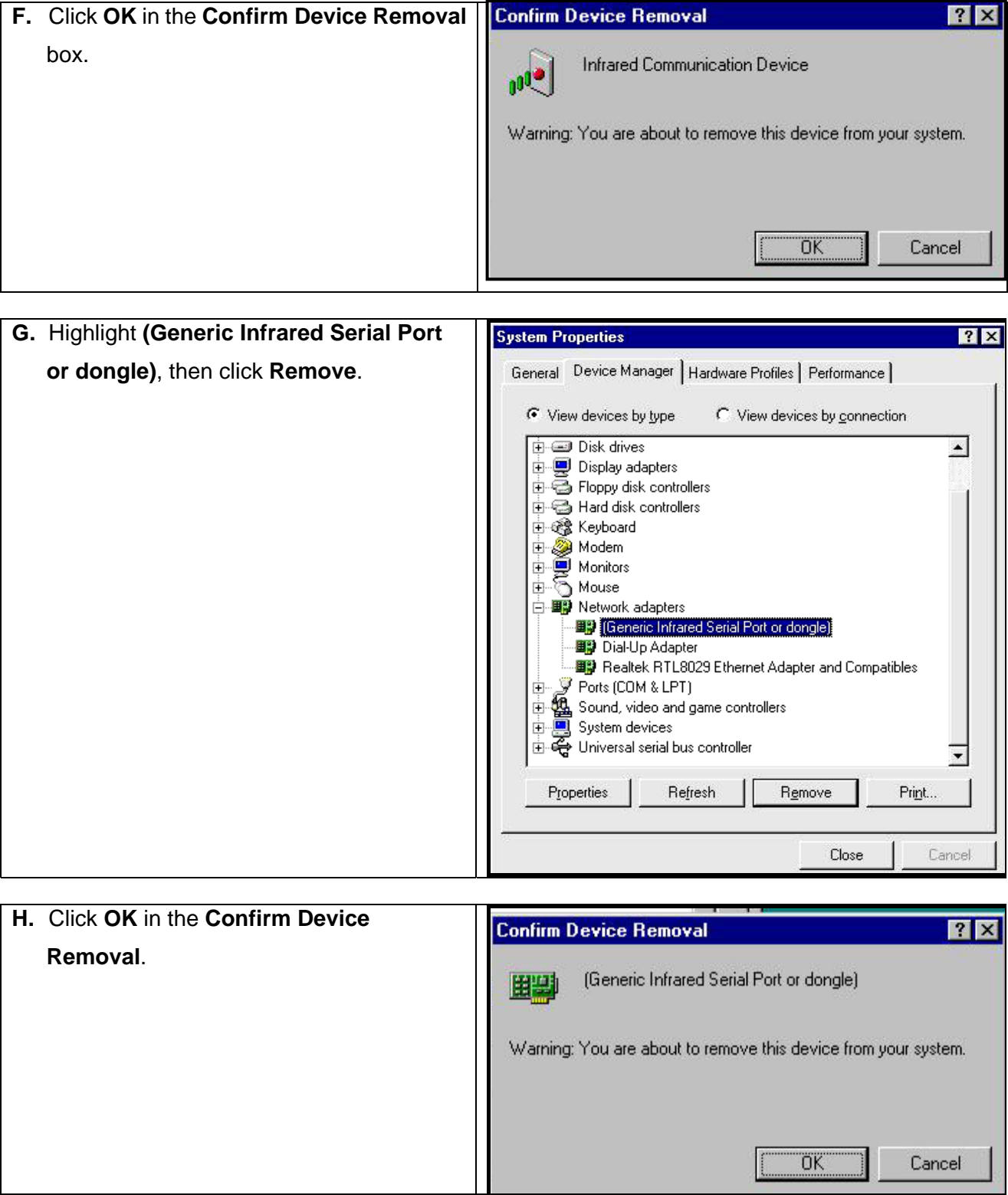

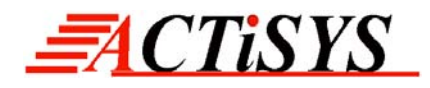

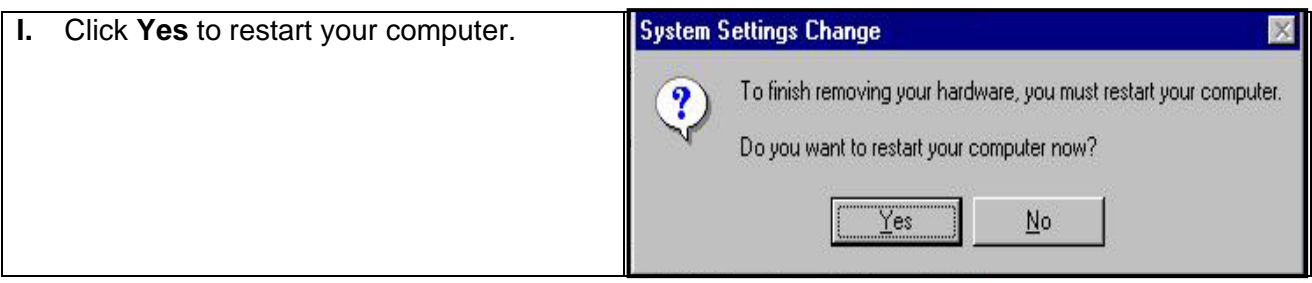

<span id="page-12-0"></span>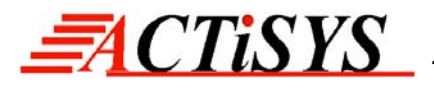

## **7. WINDOWS 2000 INSTALLATION GUIDE**

- **Note1.**: If you do not change your computer BIOS setting, **STOP** here and go to Chapter 4 BIOS SETUP VERIFICATION.
- **Note2**: If your computer system has installed some devices on the same com port before, you **MUST** properly uninstall the devices first. ACT-IR220L+/220L/200L would **NOT** work with your system any more if the devices are uninstalled improperly because some drivers are still there and cause conflicts with ACT-IR220L+/220L/200L driver. You **HAVE** to re-install your Windows 2000 again.
- **Note3**: If your computer system has installed an **FIR** device before, ACT-IR220L+/220L/200L would **NOT** work with your system any more. You **HAVE** to re-install your Windows 2000 again.
- **Note4**: If you want to use **Virtual COM Port** in your application, **STOP** here and change IR220L+/IR220L/IR200L to USB-IR Dongle.

Following are the instructions to properly install the ACT-IR220L+/220L/200L Dongle. You need a computer system with Windows 2000 already installed and at least one serial port available. The best choice for the system is a desktop PC.

- **A.** Connect ACT-IR220L+/200L serial adapter to the COM Port of Desktop PC.
- **B.** Startup your computer system
- **C.** Click on **Control Panel**.
- **D.** Double Click **Add/Remove Hardware**.

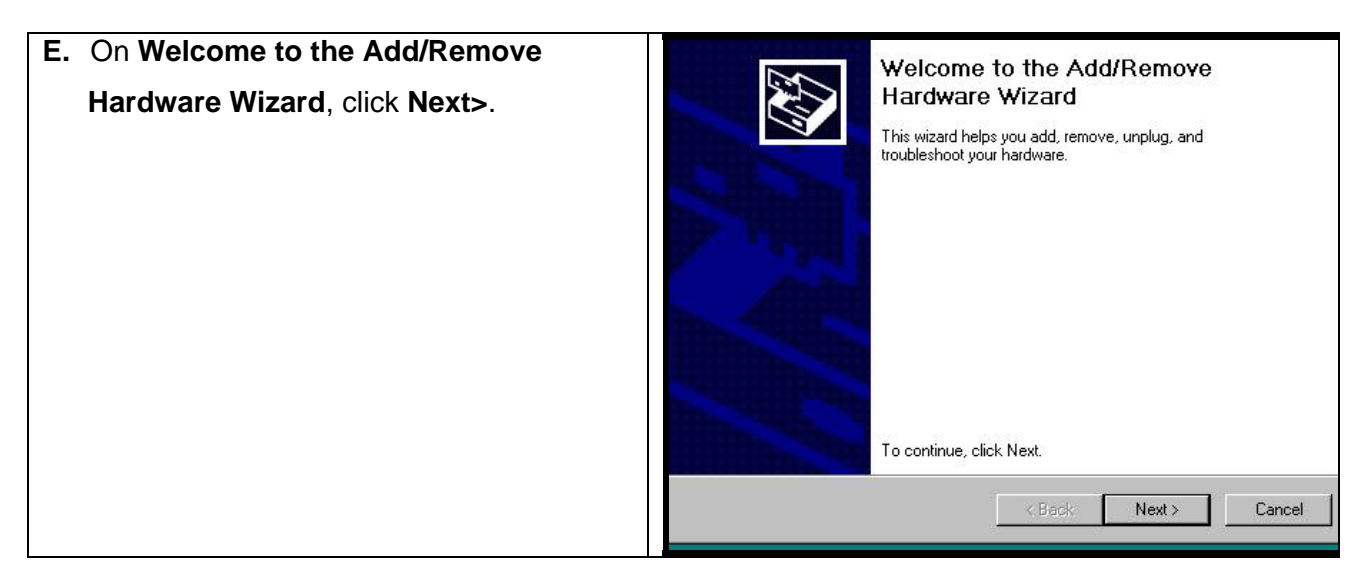

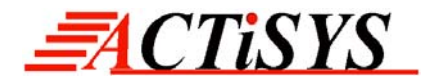

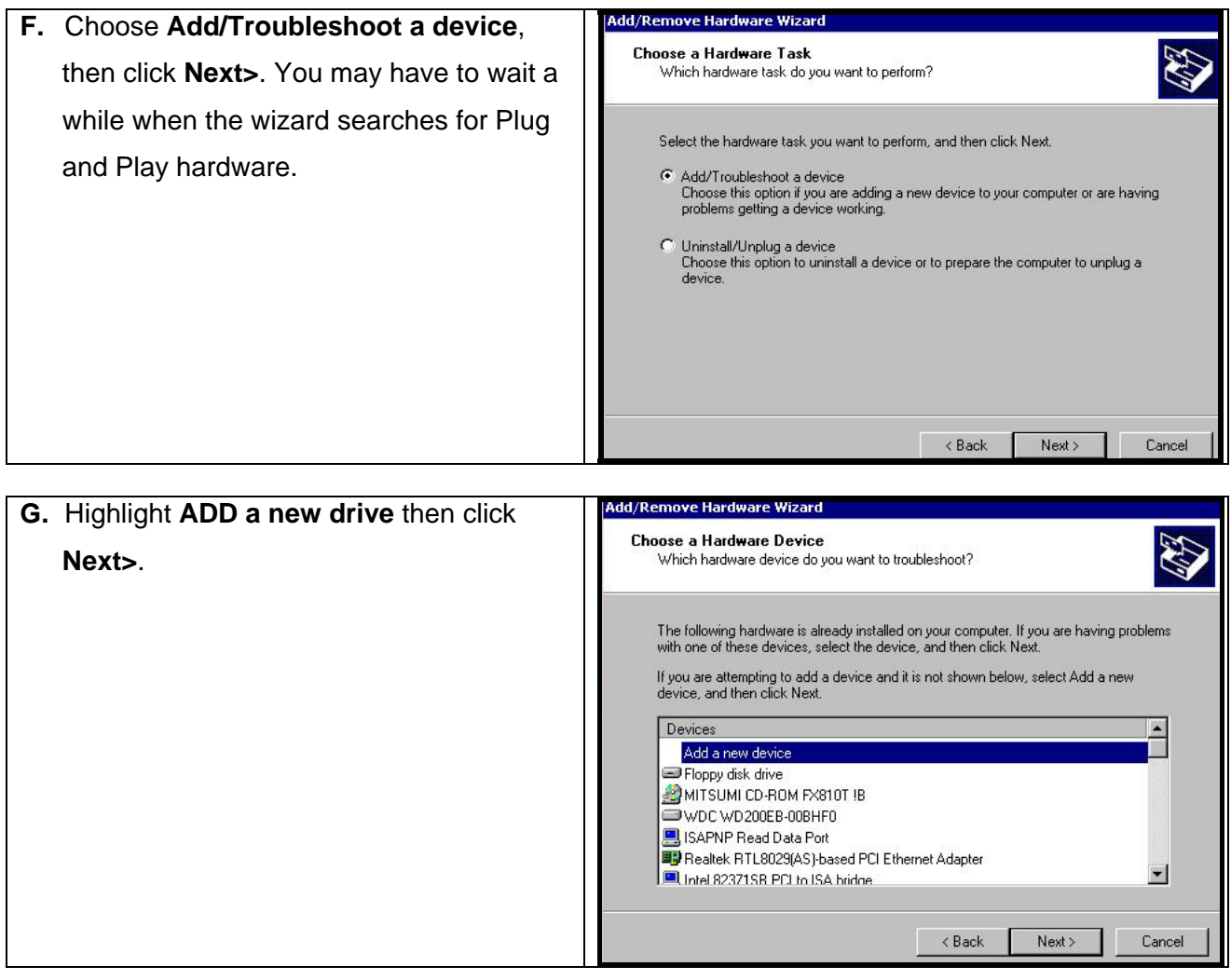

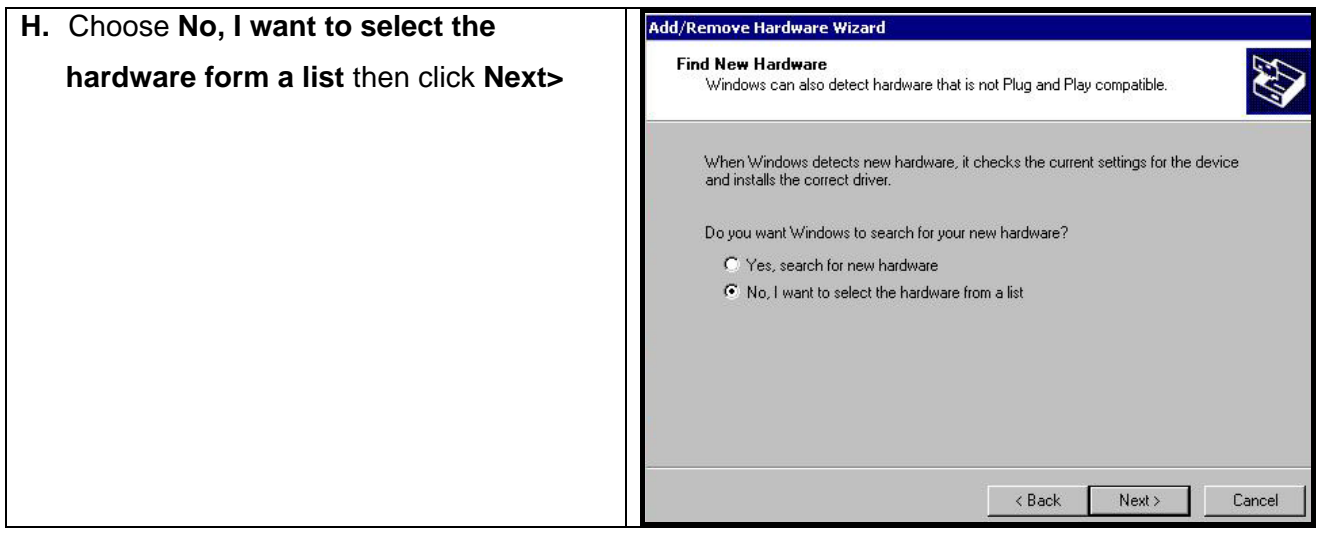

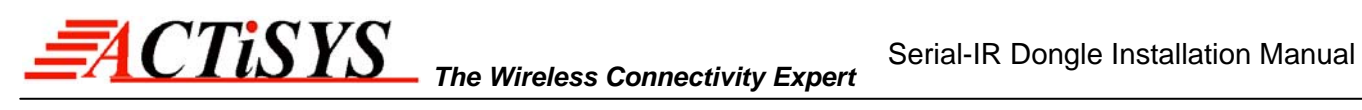

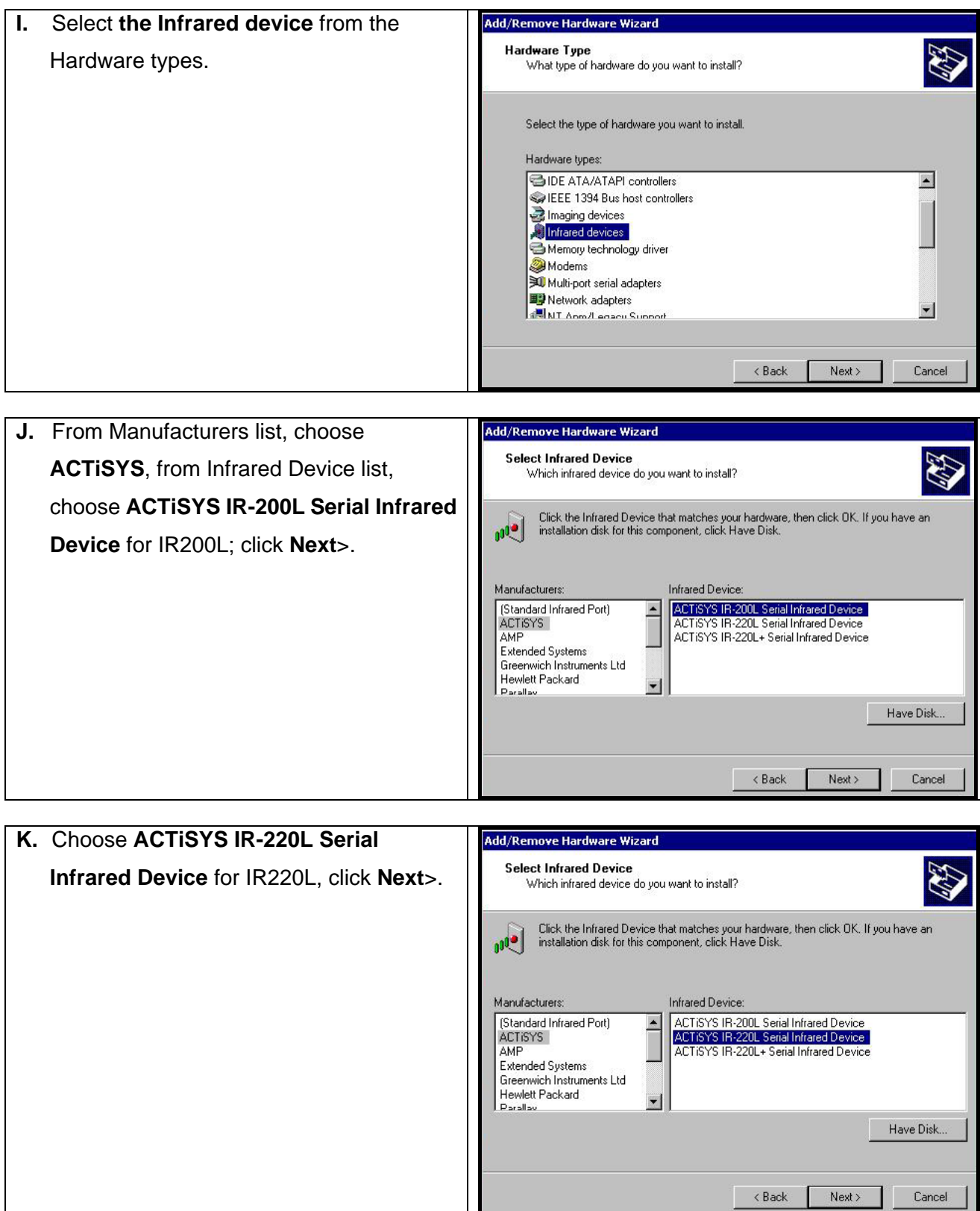

**[A](#page-34-0)CTISYS Confidential Information Version 1.5.1.1** © Copyright 2001-2008 ACTiSYS Corp. Page 15 of 37 Jul. 8, 2008

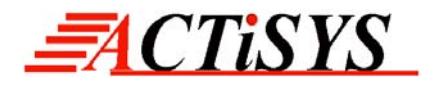

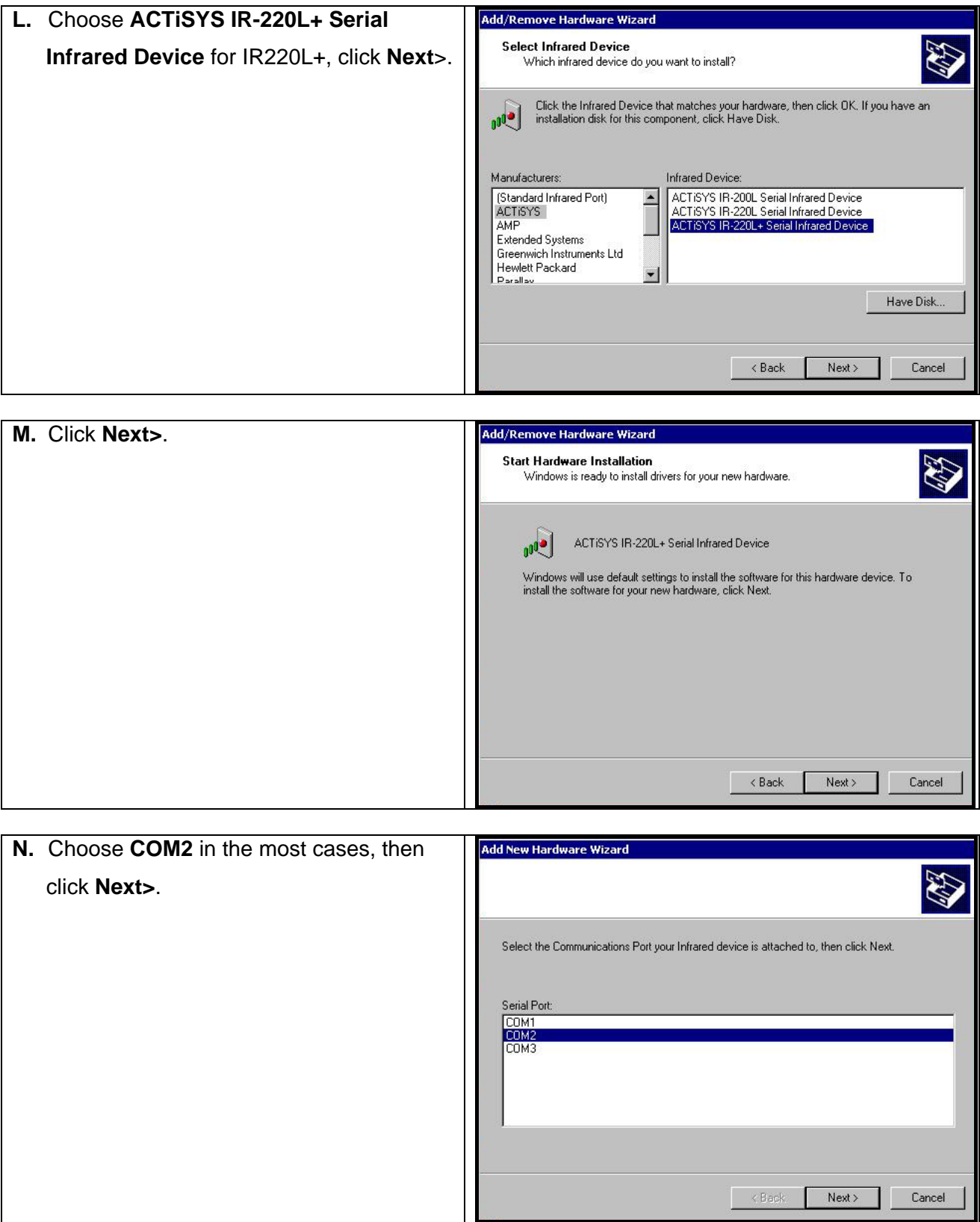

#### **O.** Click **Finish**.

 $\blacksquare$ 

**[A](#page-34-0)CTISYS Confidential Information Version 1.5.1.1** © Copyright 2001-2008 ACTiSYS Corp. Page 16 of 37 Jul. 8, 2008

<span id="page-16-0"></span>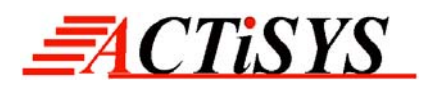

## **8. WINDOWS 2000 UNISTALLATION GUIDE**

- **A.** Startup your computer system.
- **B.** Click on **Control Panel**.
- **C.** Double click **System** Icon.

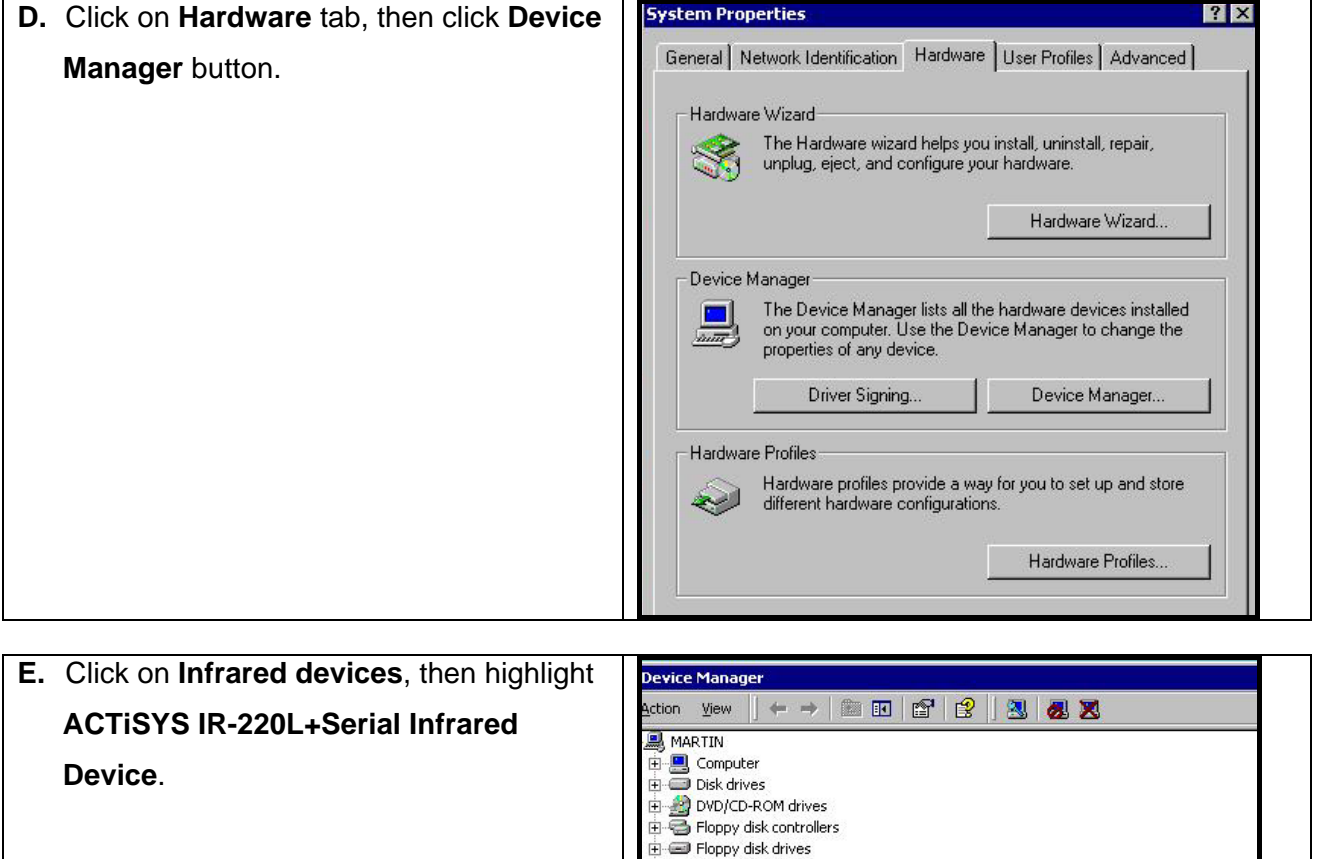

DE ATA/ATAPI controllers Infrared devices

Network adapters Ports (COM & LPT)

日一週 Infrared devices<br>|- <mark>ACTISYS IR-220L+ Serial Infrared Device</mark><br>|日-愛 Keyboards Mice and other pointing devices

Signal states and game controllers<br>
System devices<br>
System devices<br>
Care Universal Serial Bus controllers

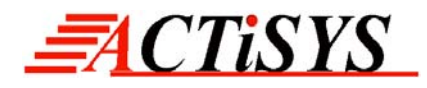

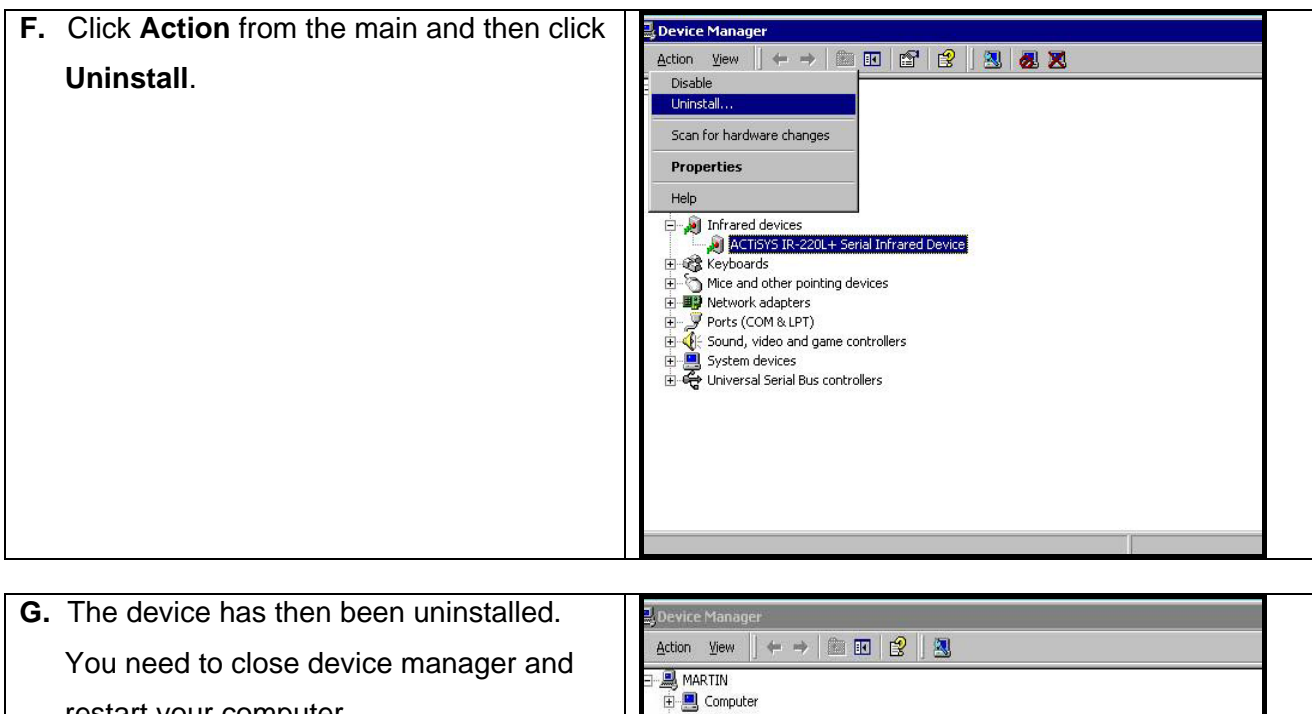

En El System devices<br>El El System devices<br>El Car Universal Serial Bus controllers

restart your computer.  $\overline{F}$  Disk drives Disk dives<br> **E** 2000/CD-ROM drives<br>
E **C** Floppy disk controllers Floppy disk drives **E IDE ATA/ATAPI** controllers 田 & Keyboards in the seconds<br>
E Mice and other pointing devices<br>
E **ED** Network adapters Processes adapters<br>
Ellis (COM & LPT)<br>
Ellis Cound, video and game controllers

<span id="page-18-0"></span>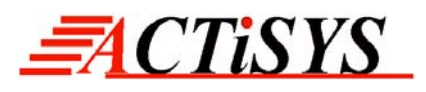

## **9. WINDOWS ME INSTALLATION GUIDE**

- **Note 1**: If you have not verified your BIOS setup at this point, we strongly recommend you to refer back to Chapter 4 BIOS SETUP VERIFICATION and verify your BIOS setup again.
- **Note 2**: Verify that the Com port you will use to install ACT-IR220L/220L+/200L has not been already used or occupied by any other hardware or software. We recommend users to completely delete any files or drivers that can interrupt clean fresh installation of our product.
- **Note 3**: You are trying to install an SIR product. Your operating system can always be upgraded to use FIR products. However you can never downgrade from an FIR product to an SIR product. Therefore, make sure that you have not previously installed any other FIR product on your system.
- **Note 4**: You may experience problems if you are using a beta version of **Windows ME** or an old upgraded edition of **Windows ME**. Some **German** version of Windows ME has also known on lacking of virtual COM port. This problem may make our device incapable of communicating with the other devices.

Following are the instructions to properly install the ACT-IR220L+/220L/200L Dongle. You need a computer system with Windows ME already installed and at least one serial port available. The best choice for the system is a desktop PC.

- **A.** Connect ACT-IR220L+/220L/200L serial adapter to the COM Port of Desktop PC.
- **B.** Boot up your computer system.
- **C.** Double Click **My Computer** icon on DeskTop
- **D.** Double click **Control Panel** icon.
- **E.** Double click **Add New Hardware** icon.

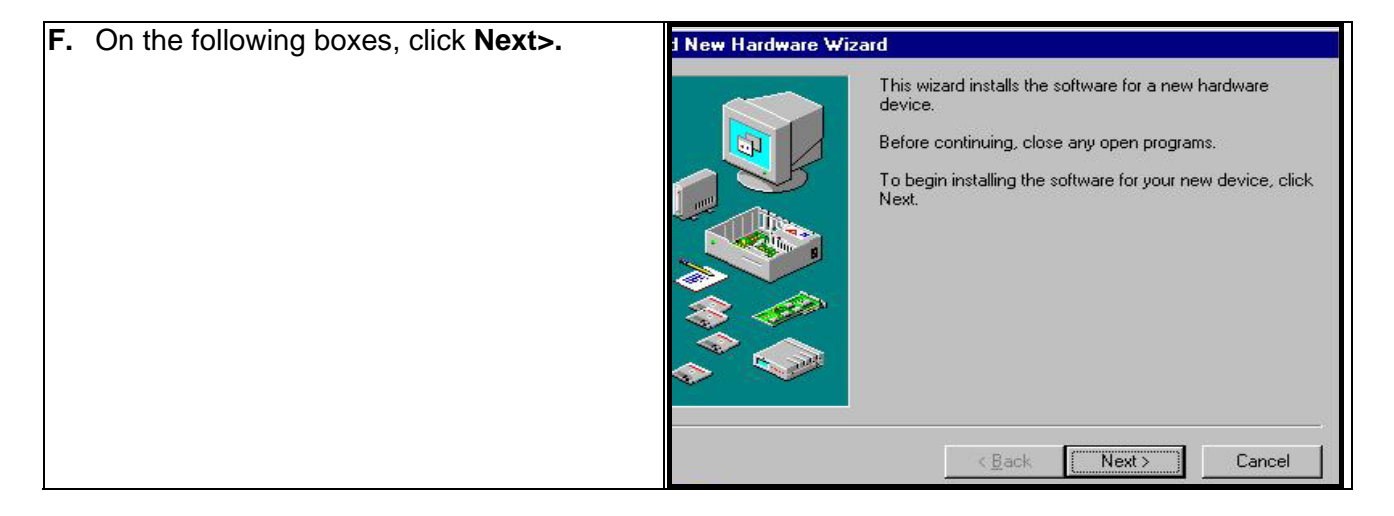

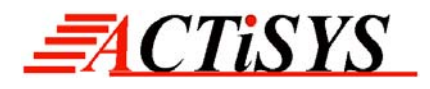

 $Next >$ 

Cancel

 $\leq$  Back

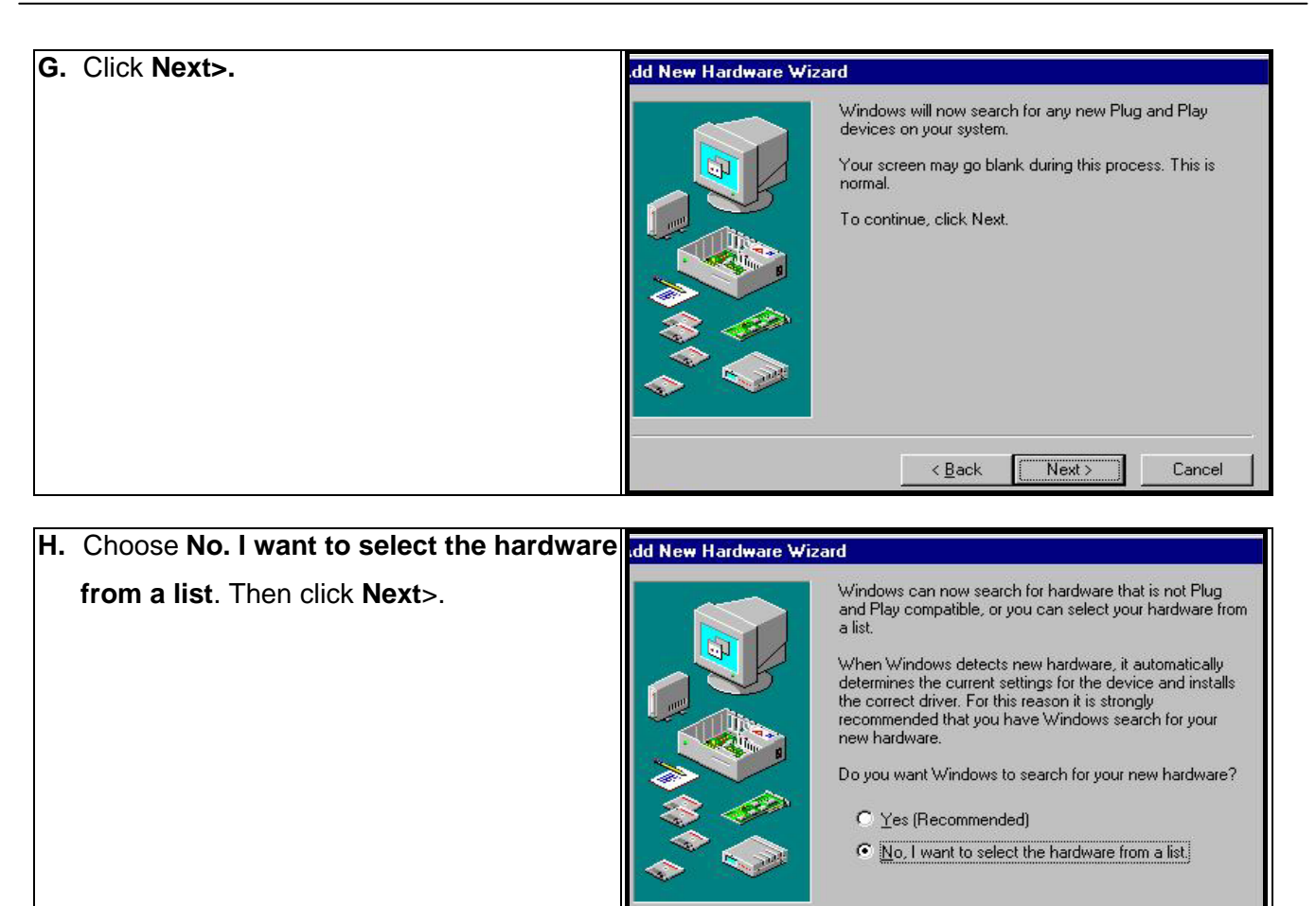

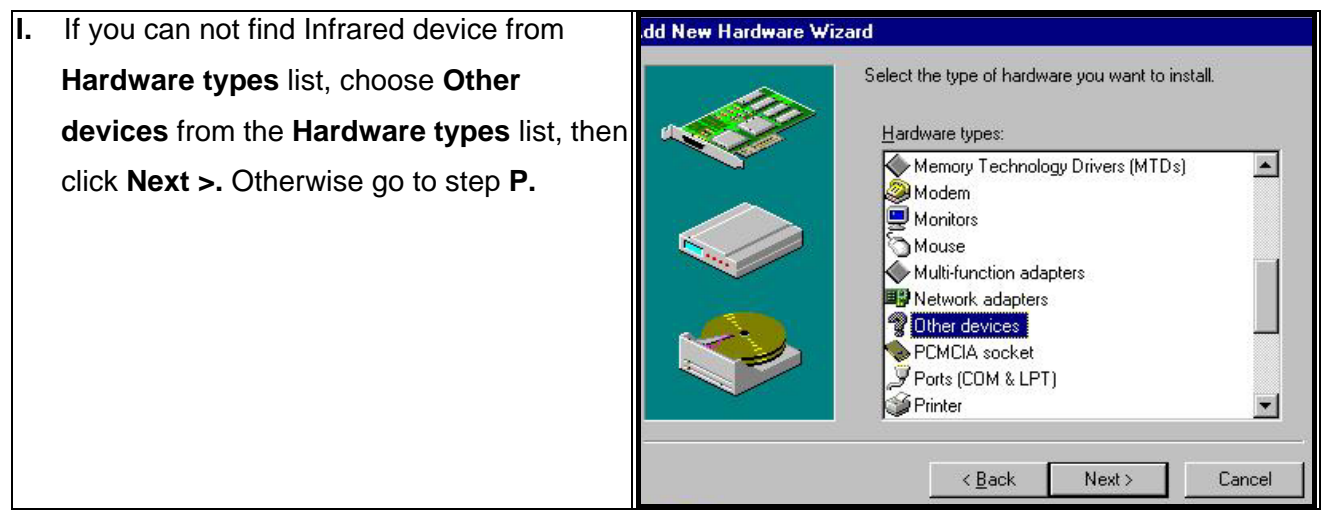

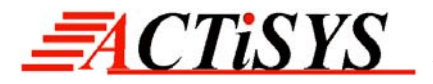

Add New Hardware Wizard **J.** From **Manufacturers** list, choose (**legacy**  Select the manufacturer and model of your hardware **serial infrared device**). From **Models** list, If your hardware is not listed, or if you have an installation disk, click Have<br>Disk.If your hardware is still not listed, click Back, and then select a different choose **ACT-IR200L or IR220L+ Infrared**  hardware type. Manufacturers: Models: **Wireless Interface**, then click **Next>**. (detected net drivers)  $\blacksquare$ ACT-IR200L Infrared Wireless Interface  $\blacktriangle$ (Generic USB Hub) ACT-IR220L Infrared Wireless Interface Adaptec AlRport 1000 (Infrared COM port or dongl Tenacy said Infrare Fewer Adaptee Amport 1888<br>Al Riport APA-9320 External Infrared Adapter AMP PHASIR Iti-function PC Card Par<br>ndard 1394 controllars}<br>████████ JetEye PC Infrared PC Interface (ESI-9680) Parallax Litel ink PRA9500A Have Disk

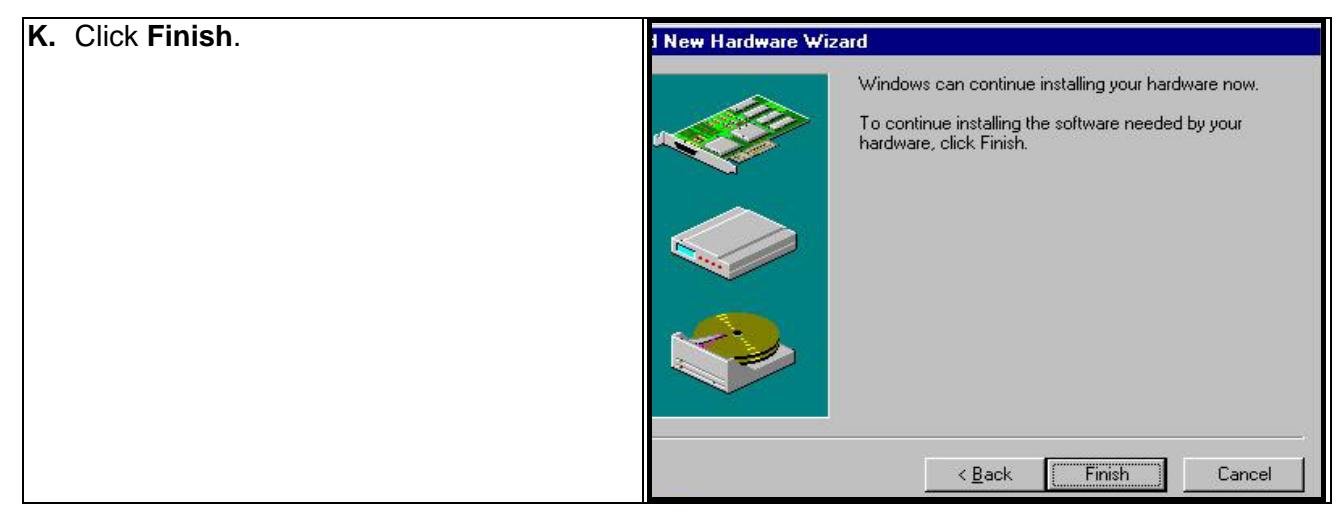

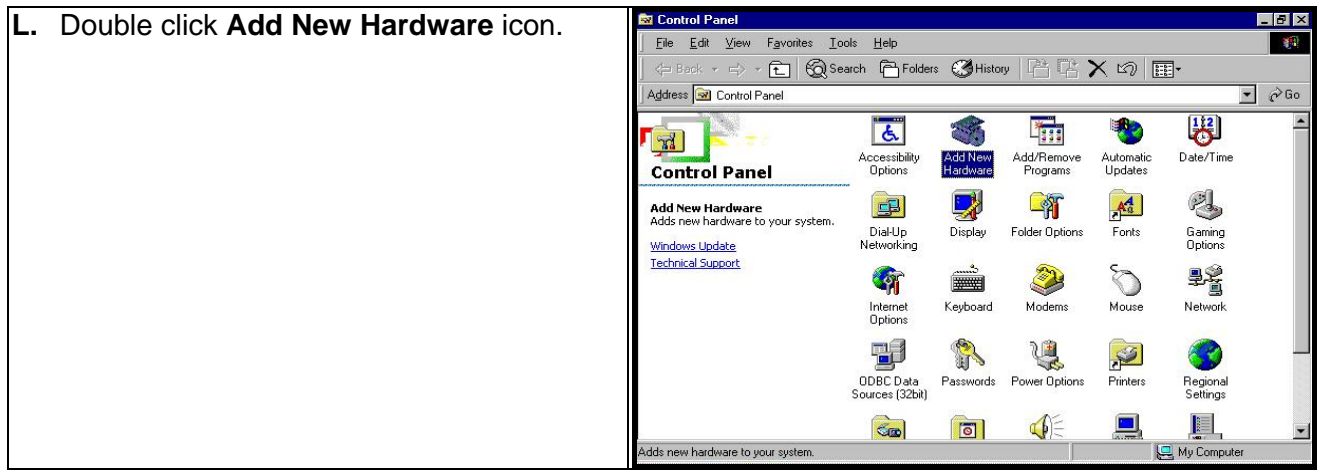

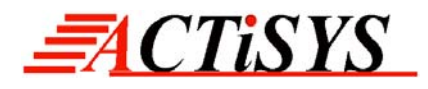

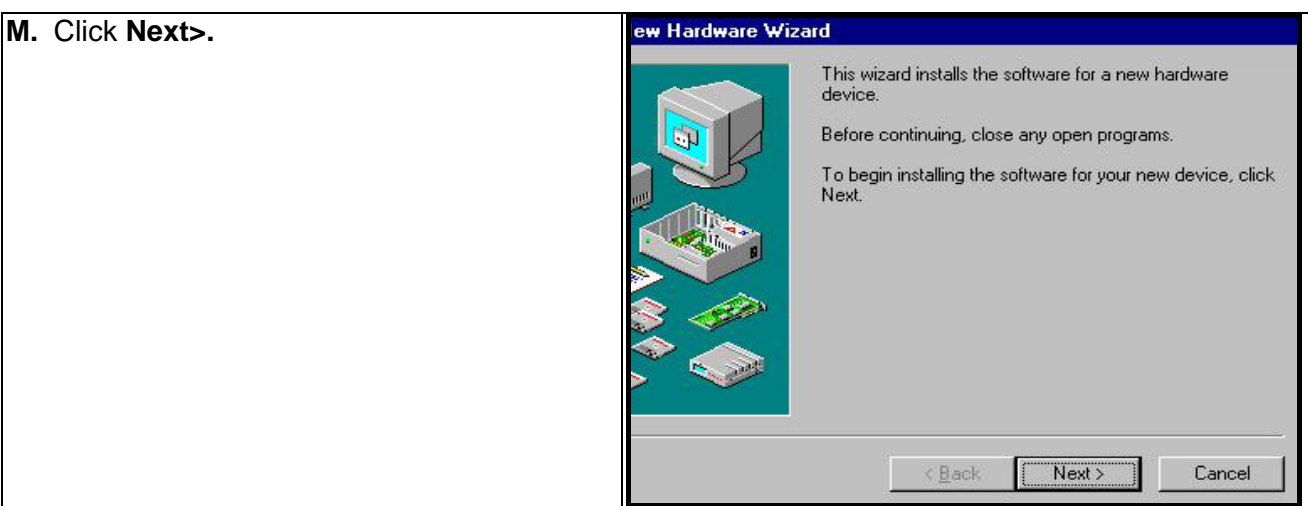

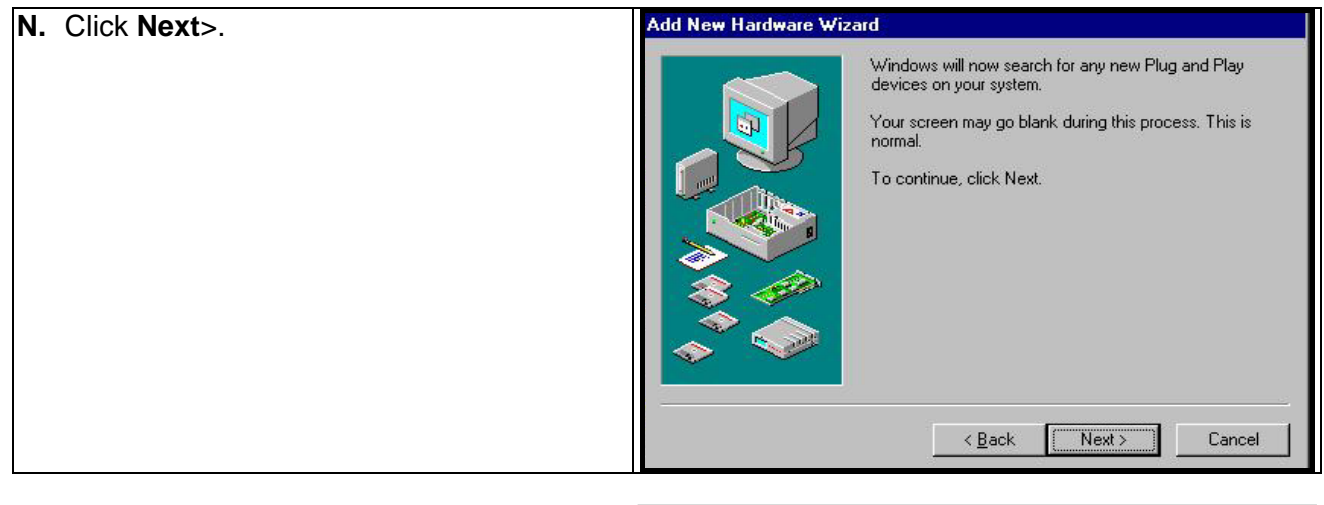

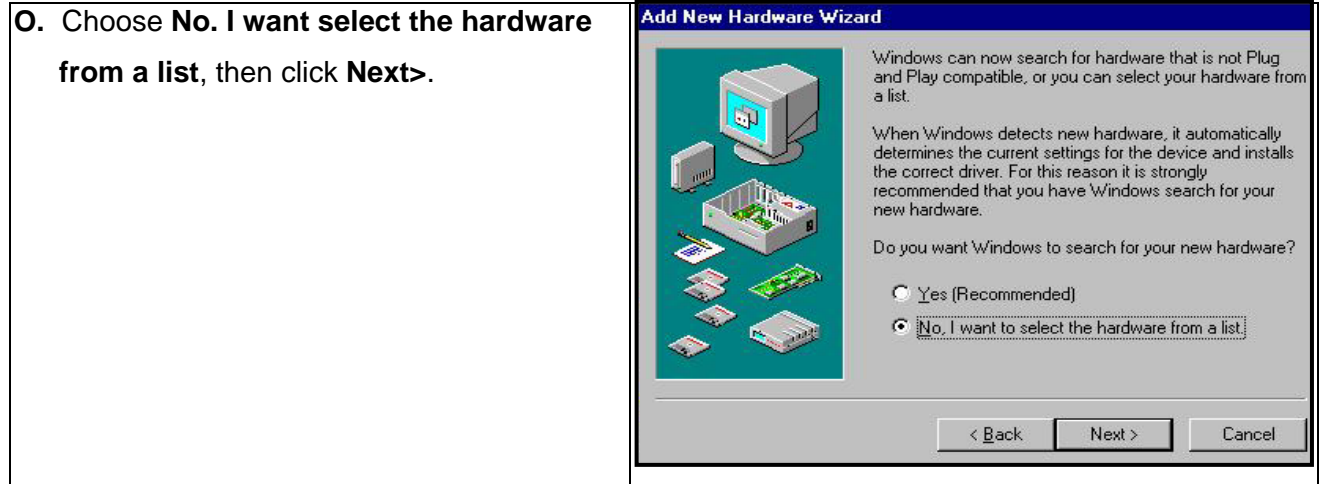

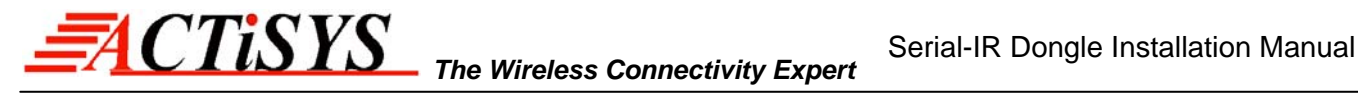

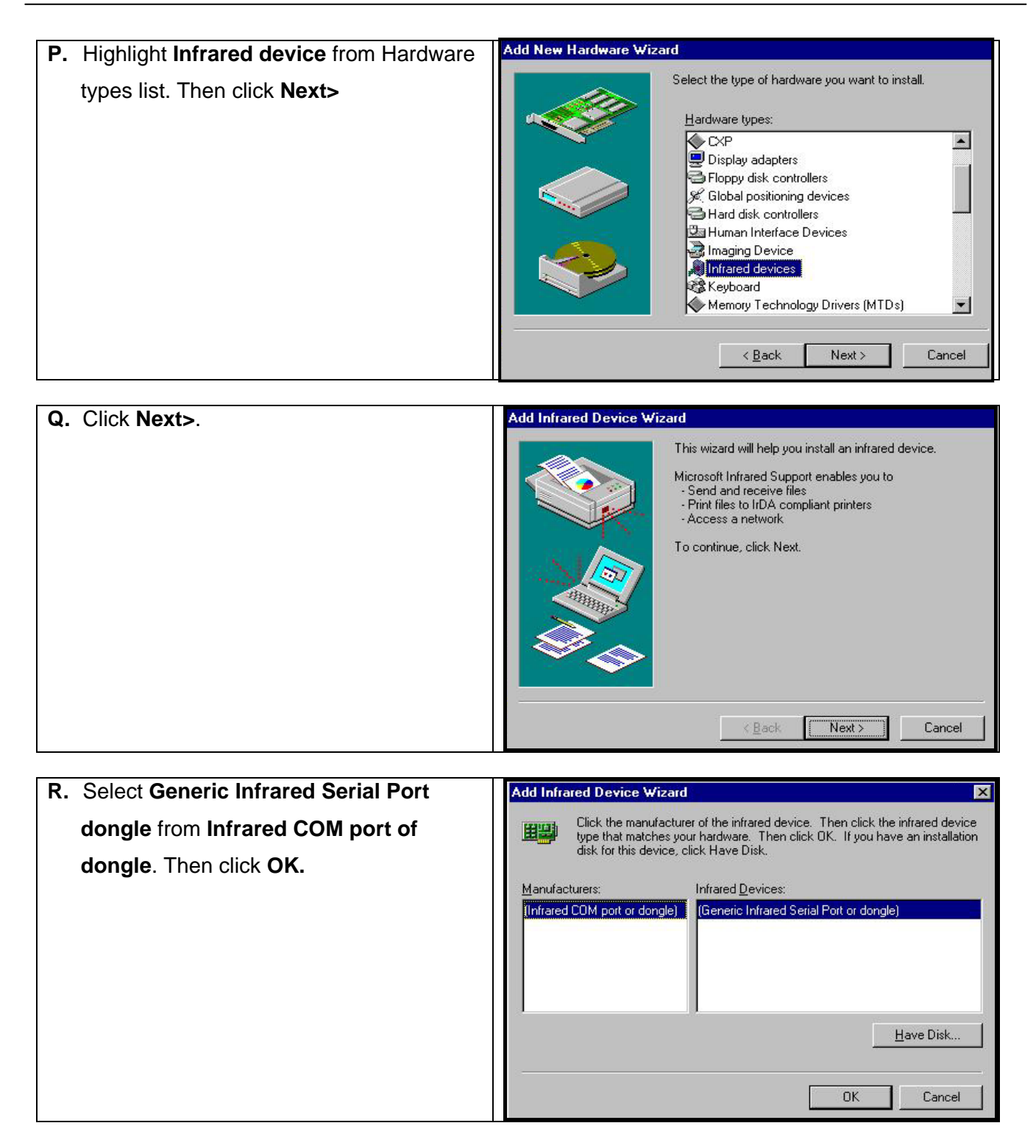

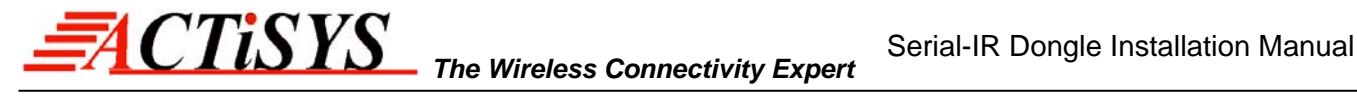

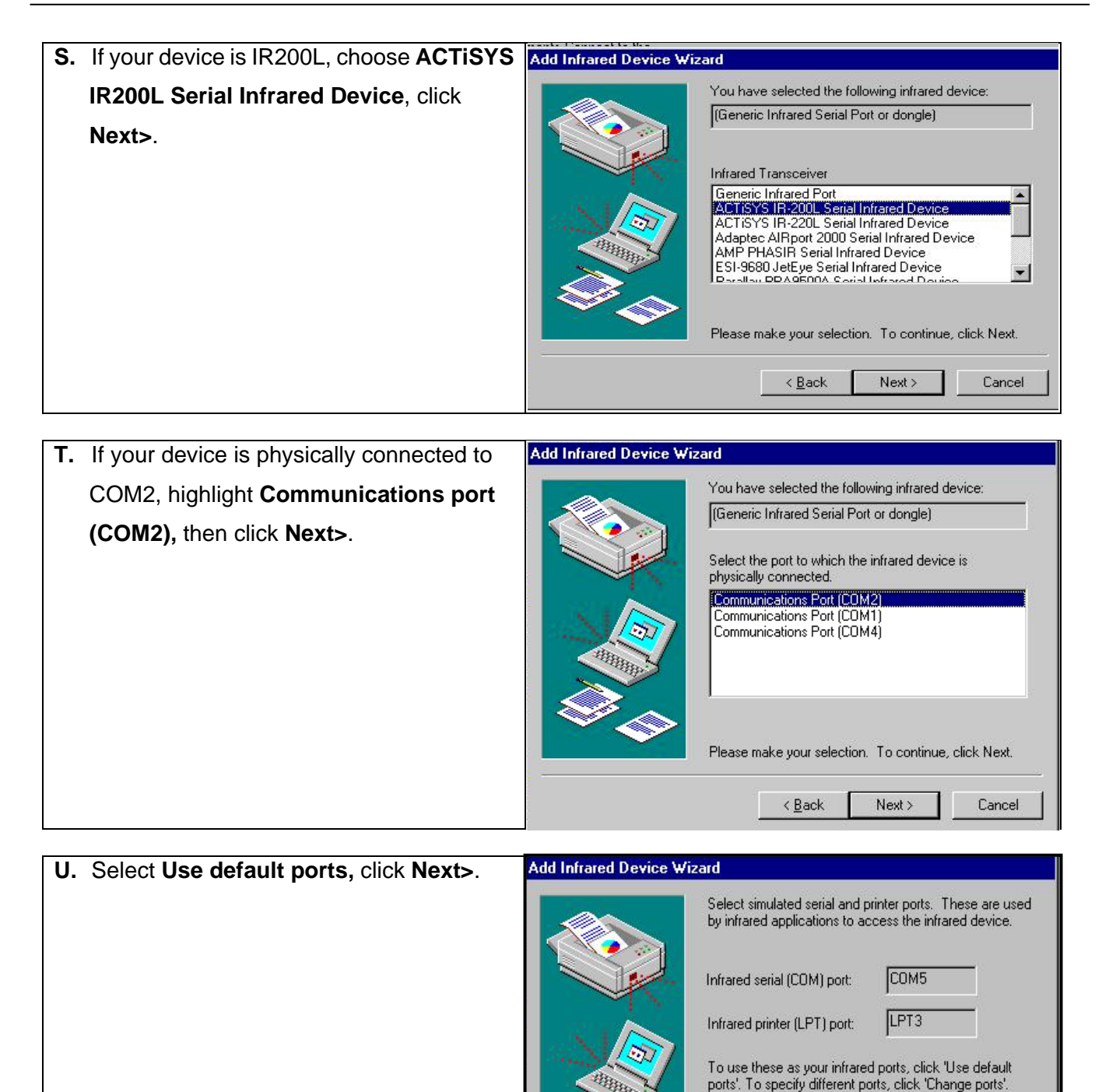

Cancel

C Use default ports (recommended)

Next >

C Change ports

< Back

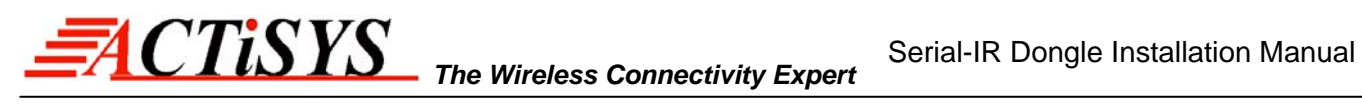

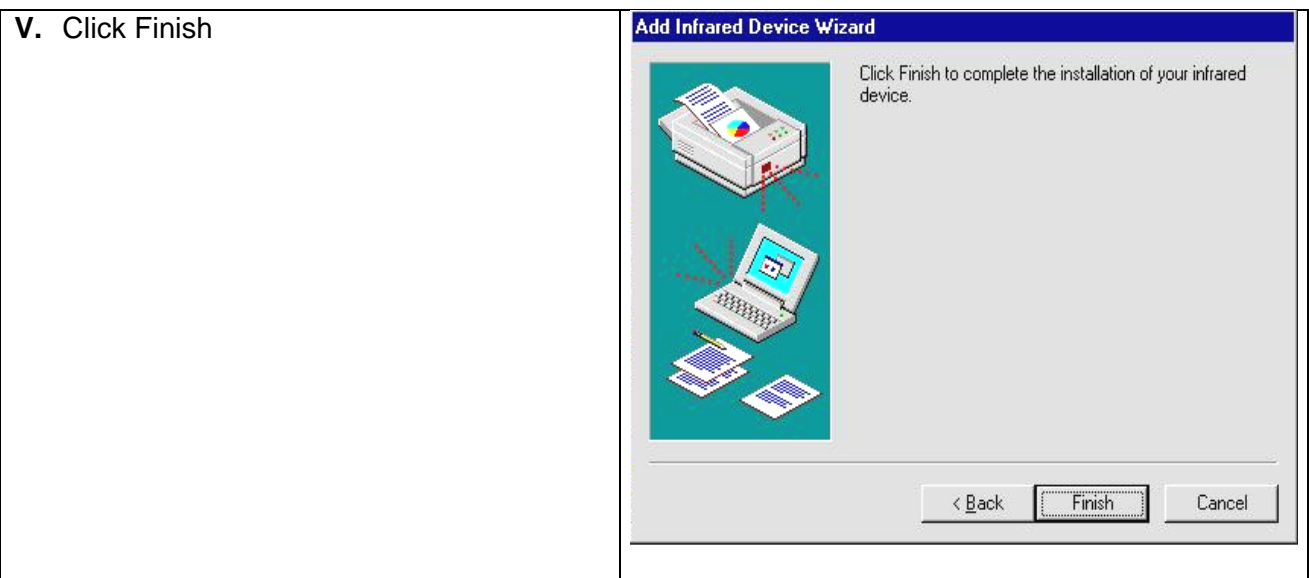

<span id="page-25-0"></span>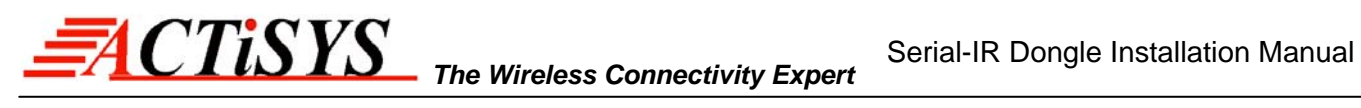

## **10. WINDOWS ME UNINSTALLATION GUIDE**

#### **A.** Double click **System** icon on **Control Panel**.

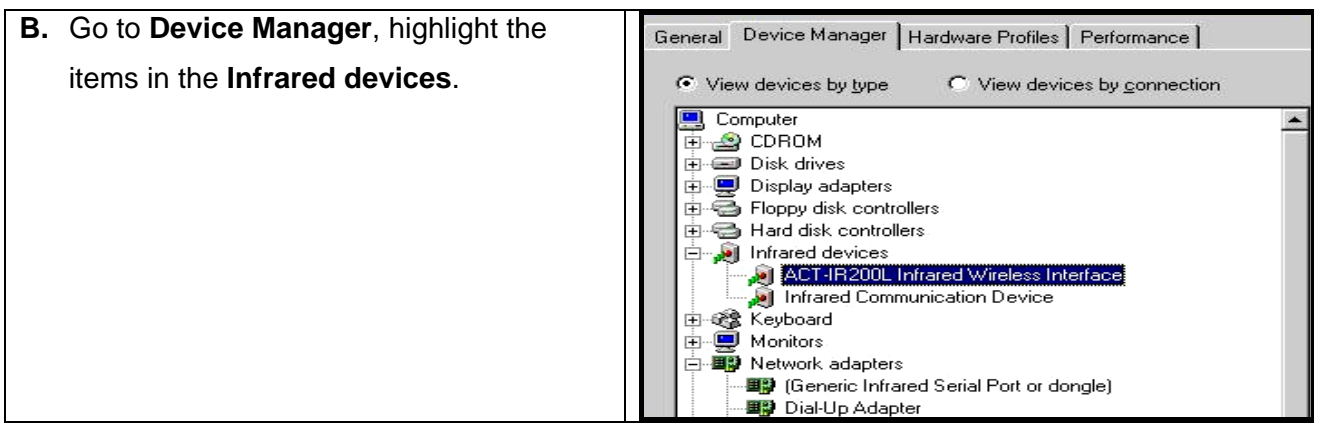

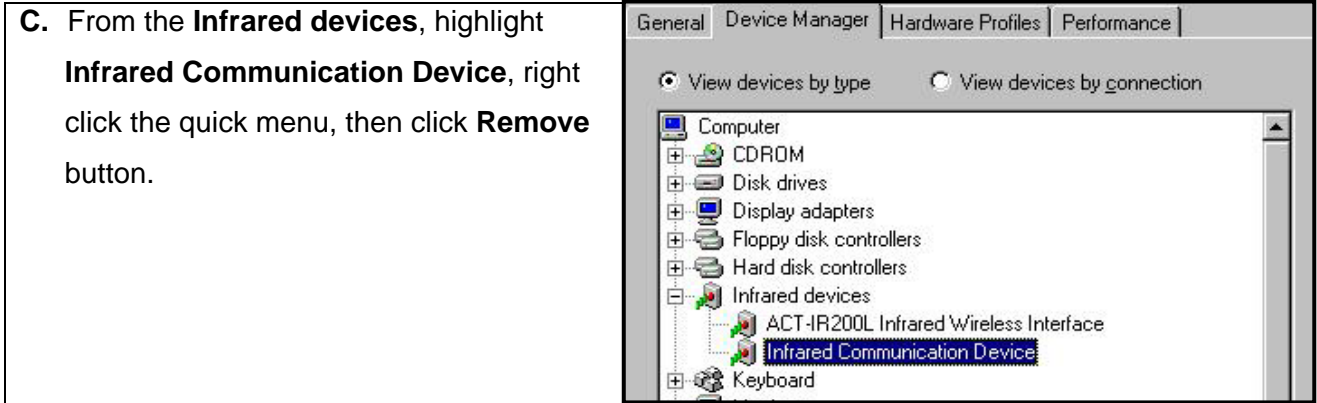

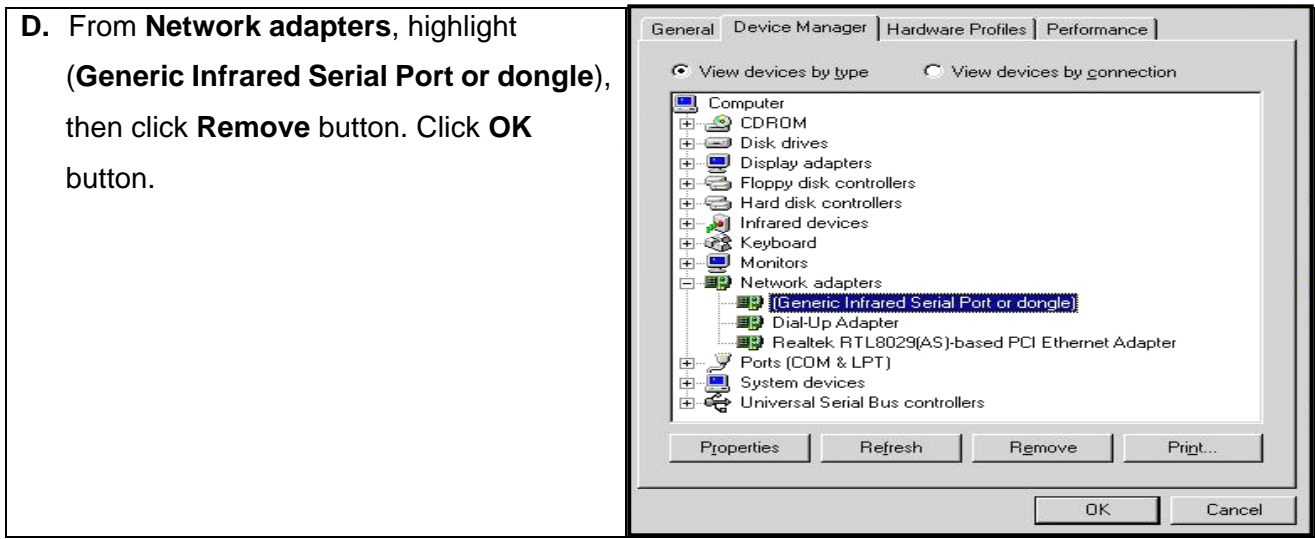

**E.** The device has been successfully uninstalled then.

<span id="page-26-0"></span>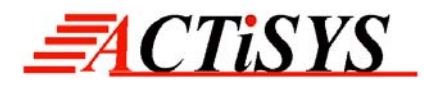

## **11. WINDOWS XP INSTALLATION GUIDE**

**A.** From Start menu, open **Control Panel**.

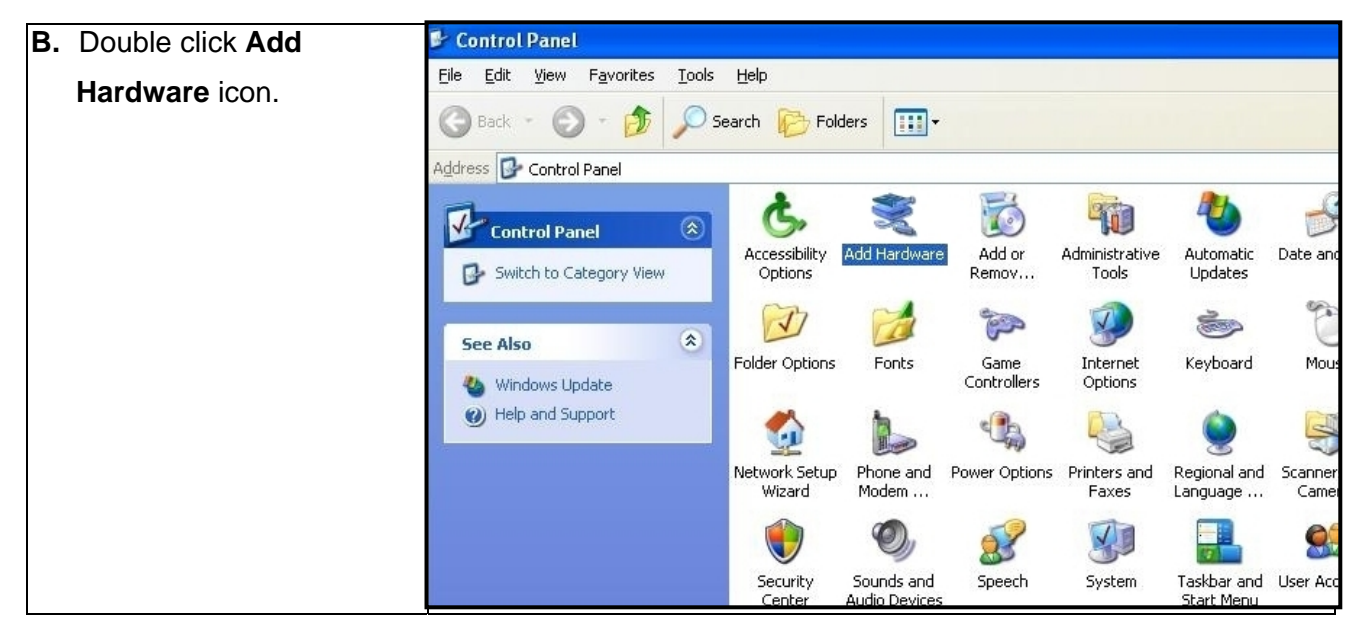

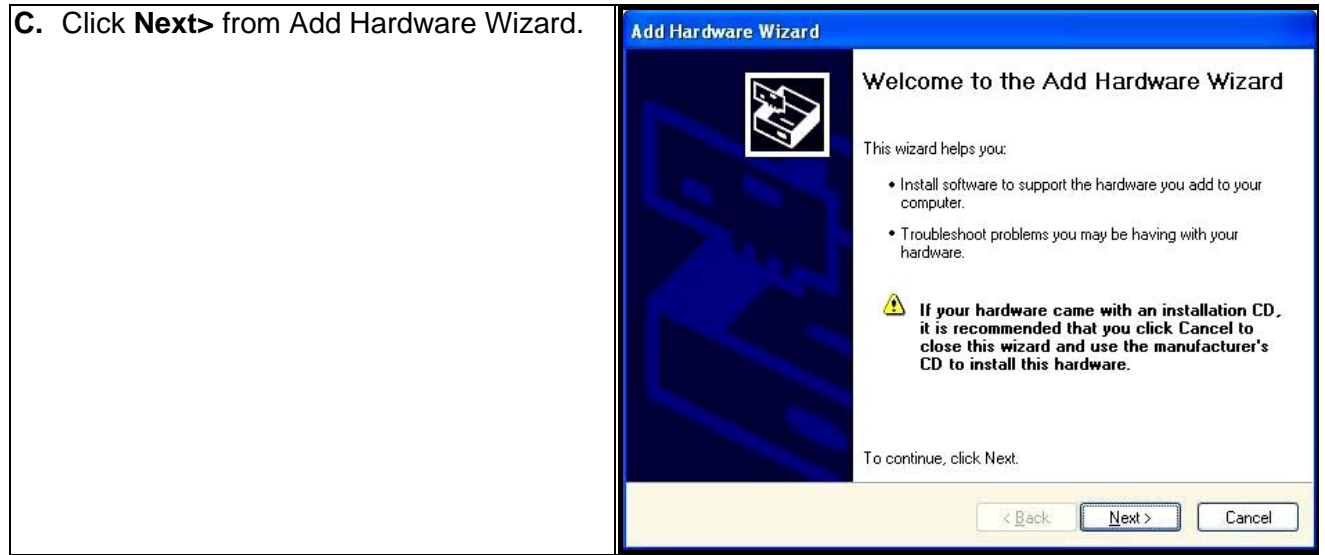

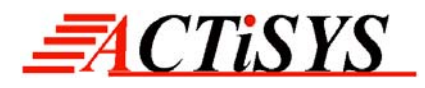

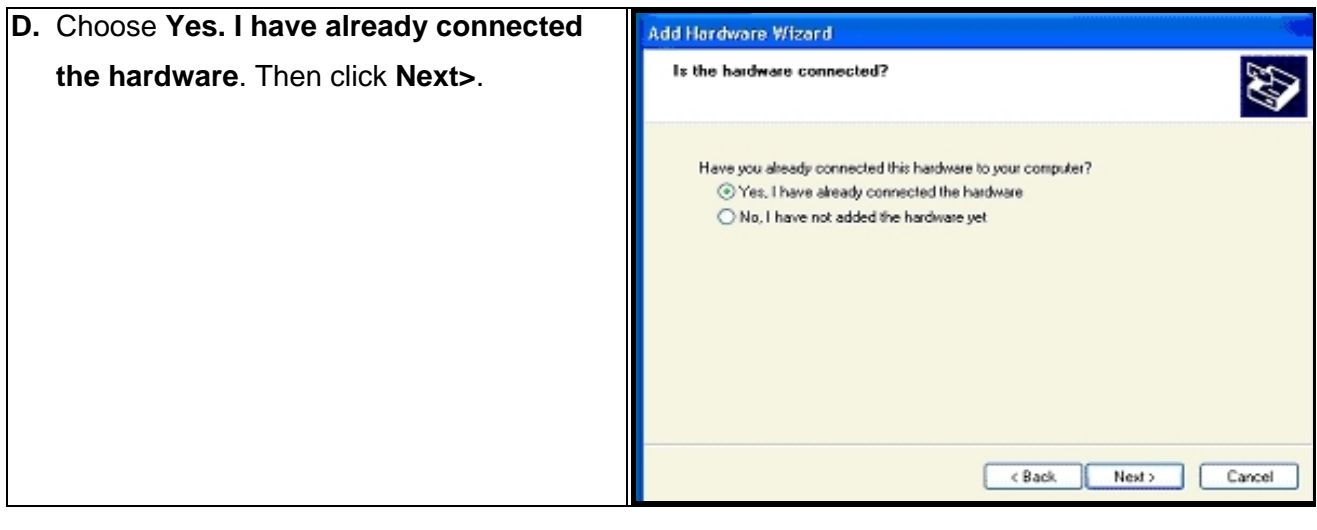

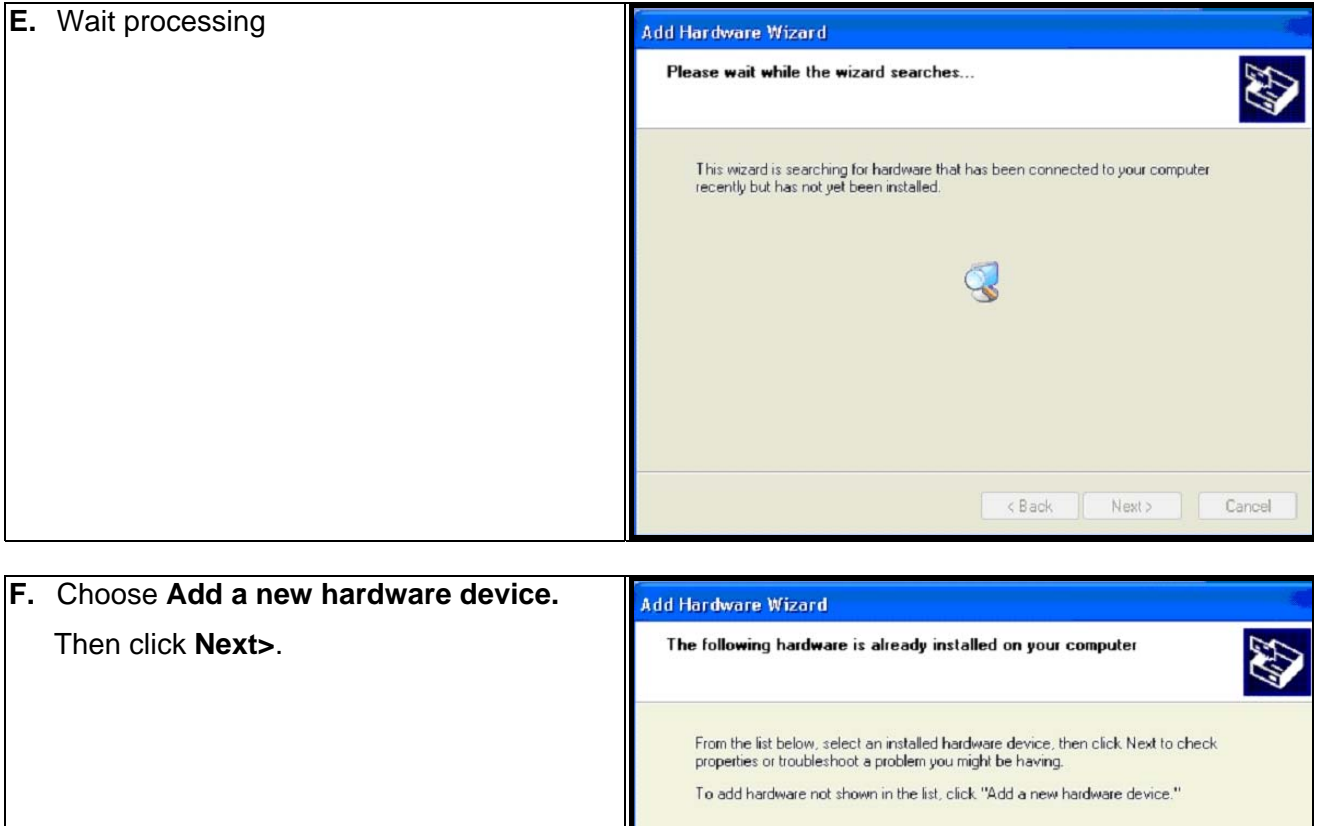

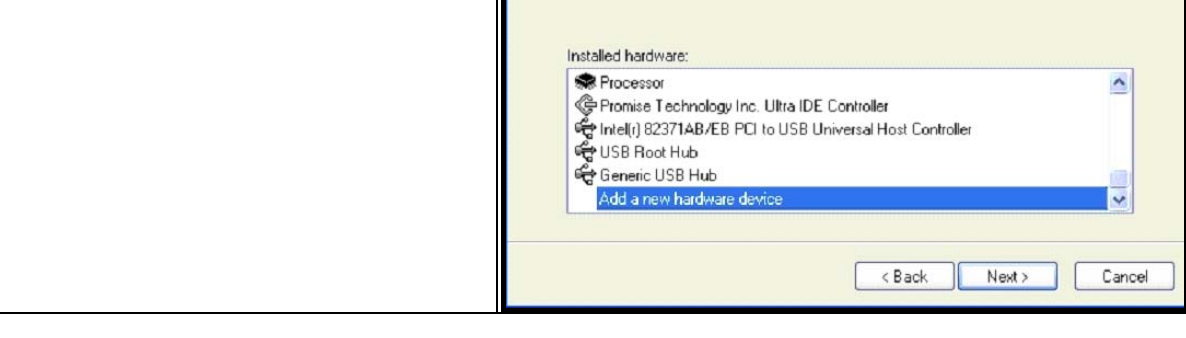

**[A](#page-34-0)CTISYS Confidential Information <br>
Version 1.5.1.1** © Copyright 2001-2008 ACTiSYS Corp. Page 28 of 37 Jul. 8, 2008

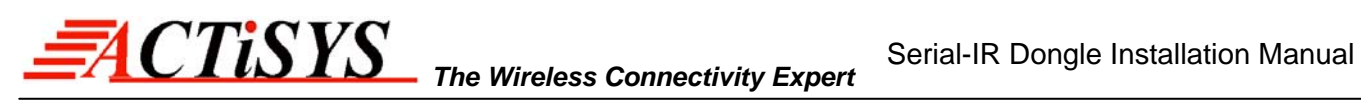

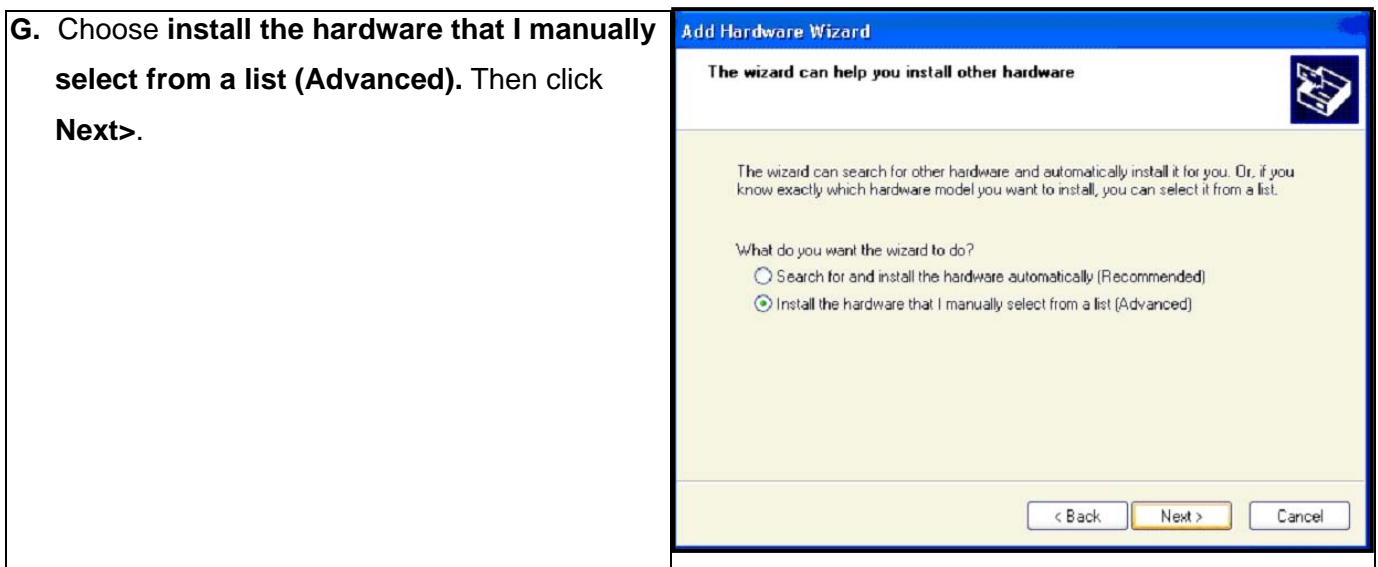

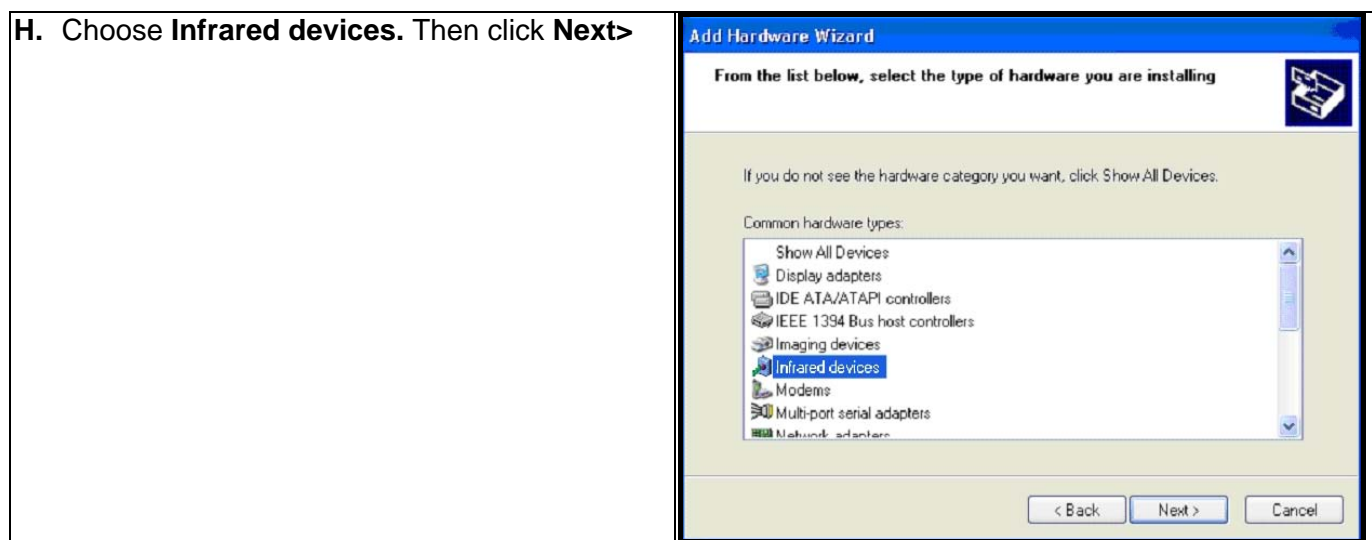

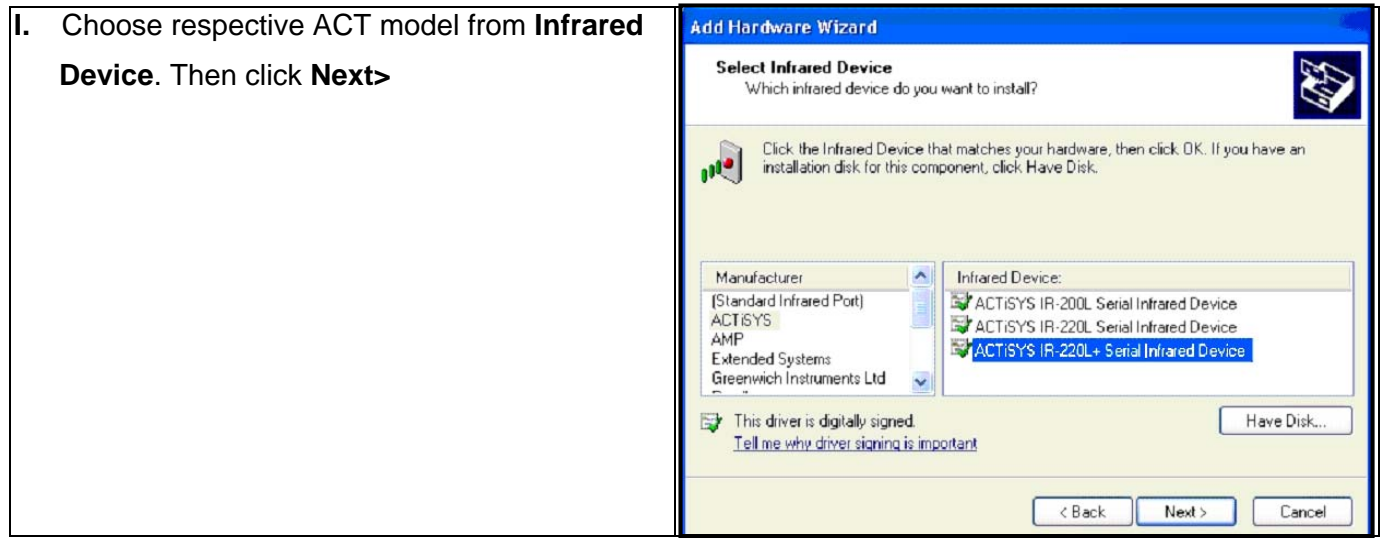

**[A](#page-34-0)CTISYS Confidential Information Version 1.5.1.1** © Copyright 2001-2008 ACTiSYS Corp. Page 29 of 37 Jul. 8, 2008

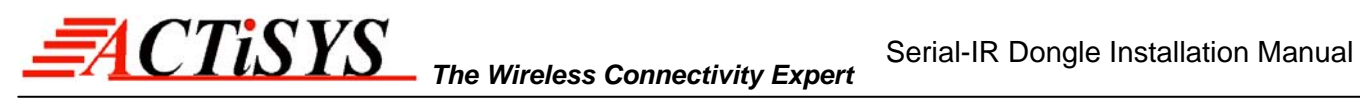

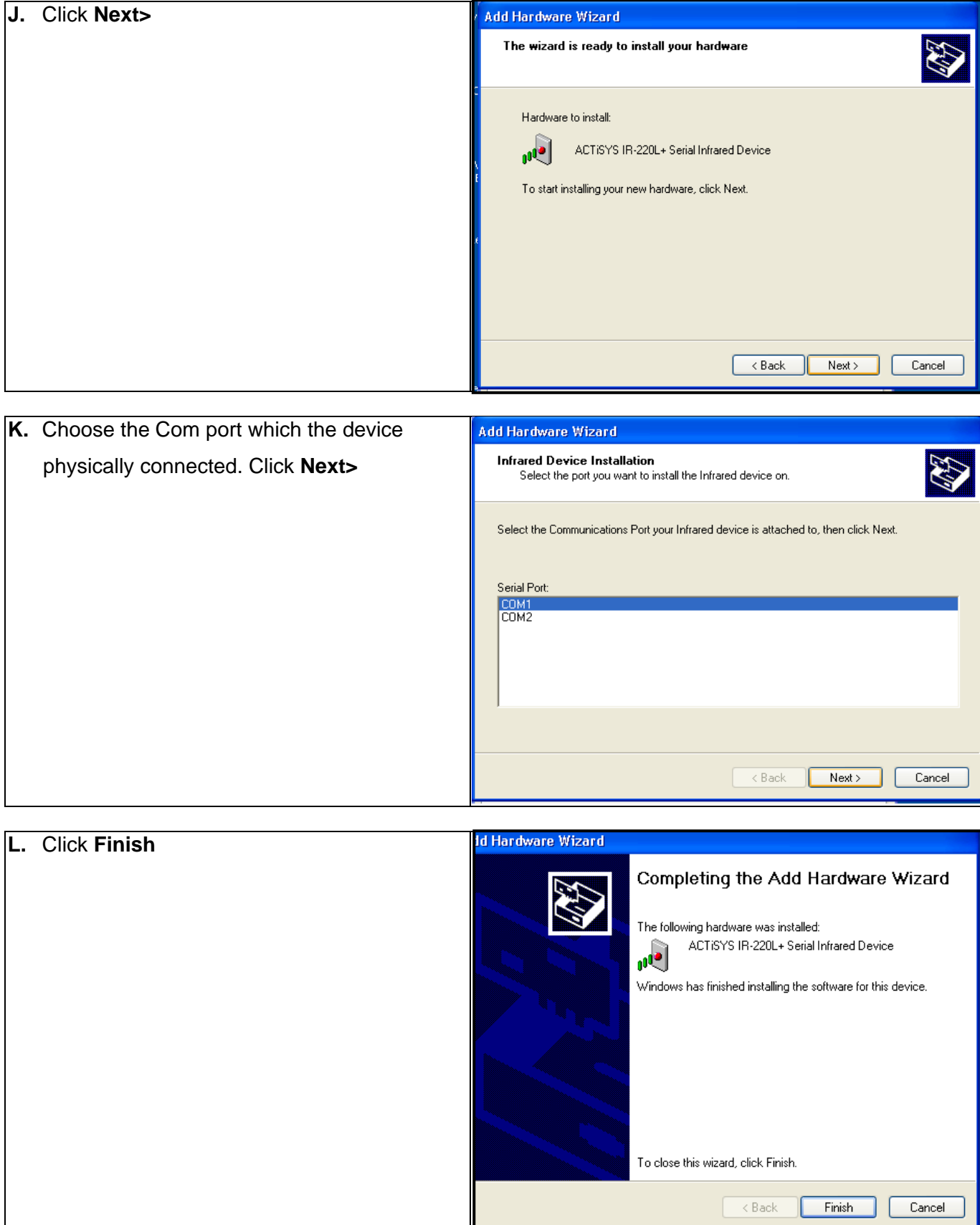

**[A](#page-34-0)CTISYS Confidential Information Version 1.5.1.1** © Copyright 2001-2008 ACTiSYS Corp. Page 30 of 37 Jul. 8, 2008

<span id="page-30-0"></span>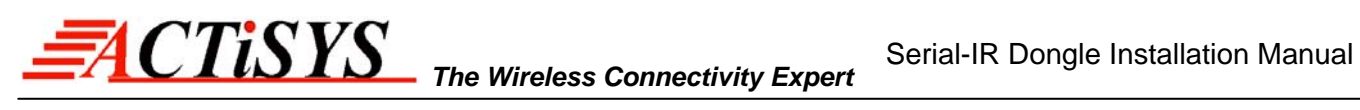

## **12. WINDOWS XP UN-INSTALLATION GUIDE**

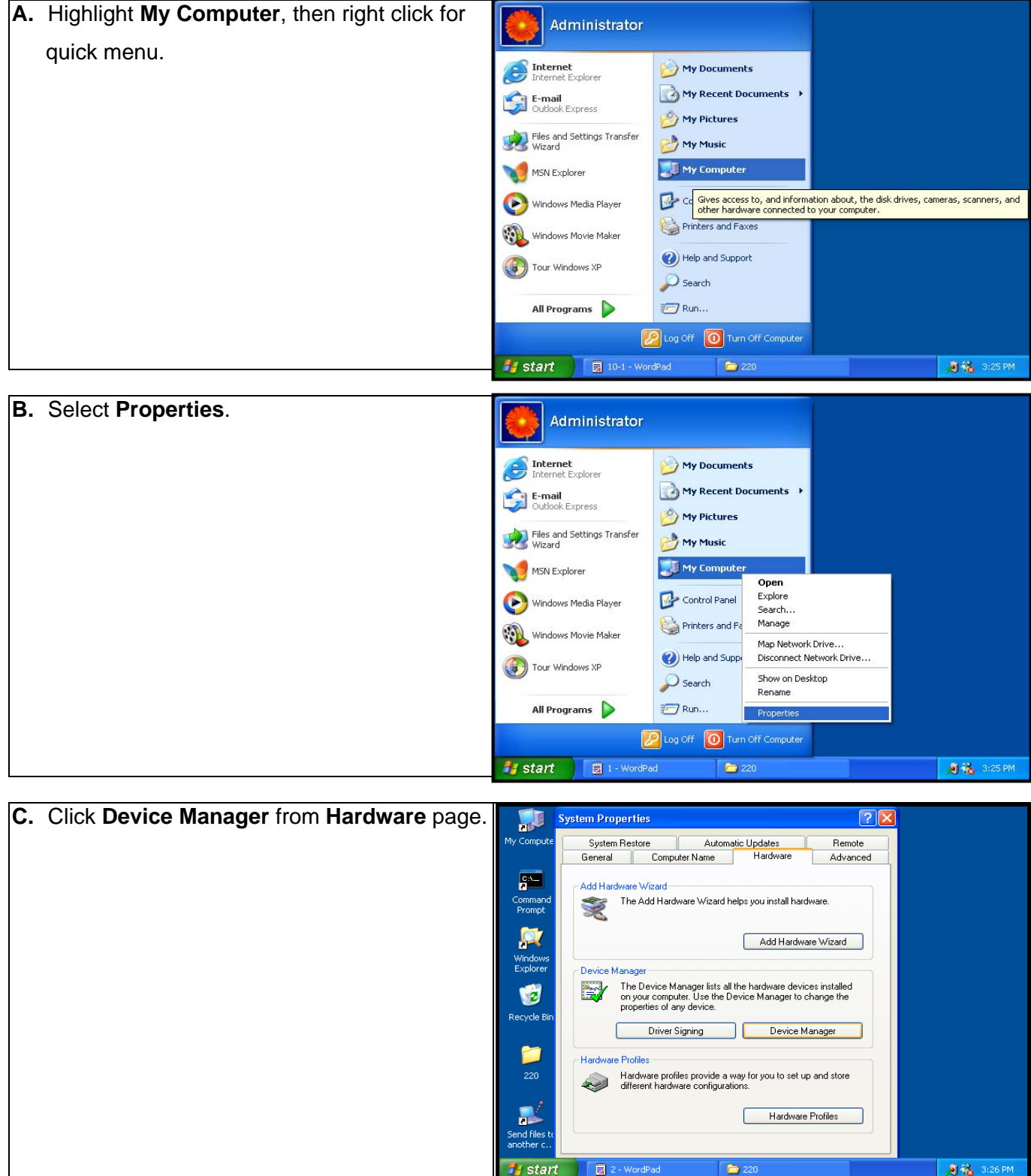

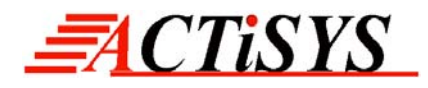

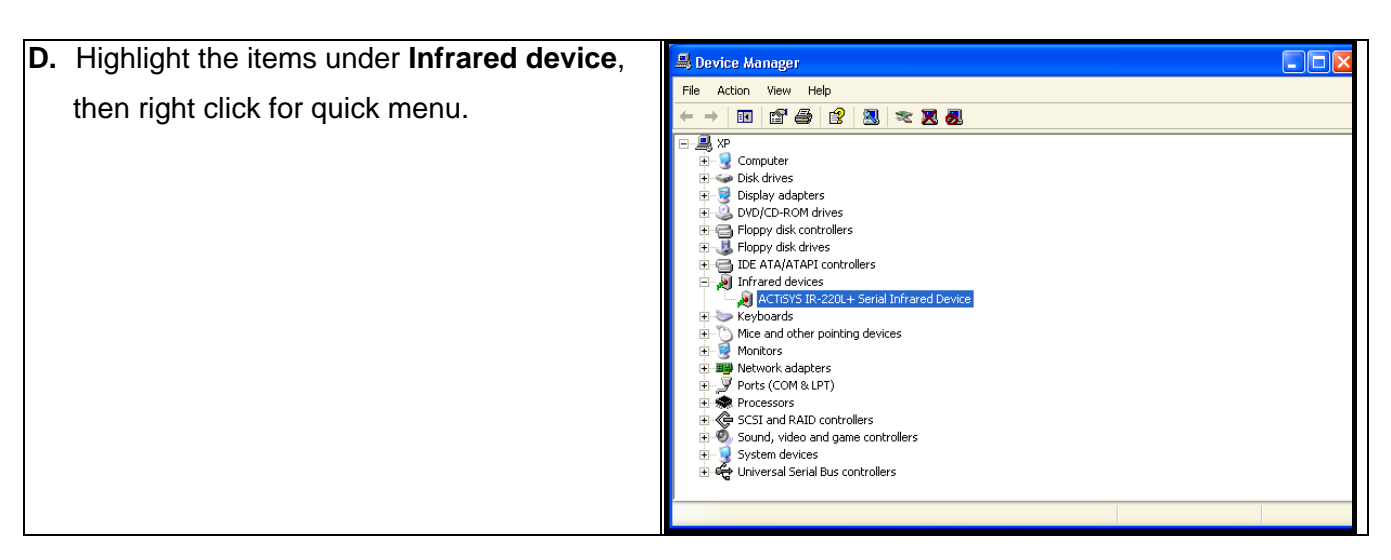

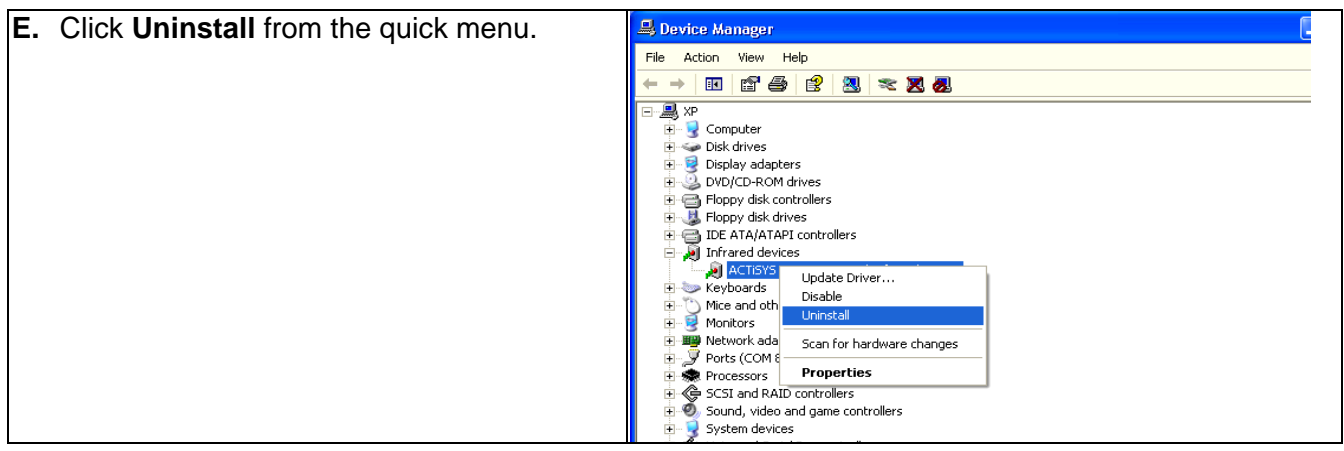

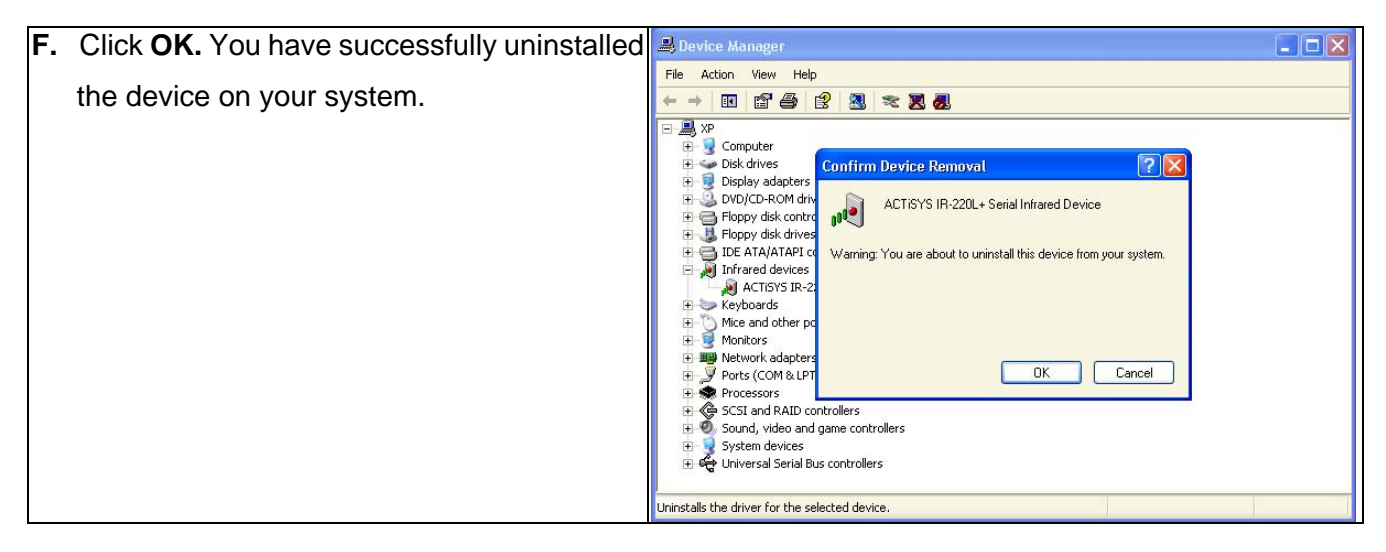

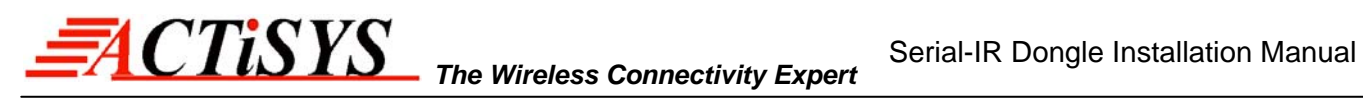

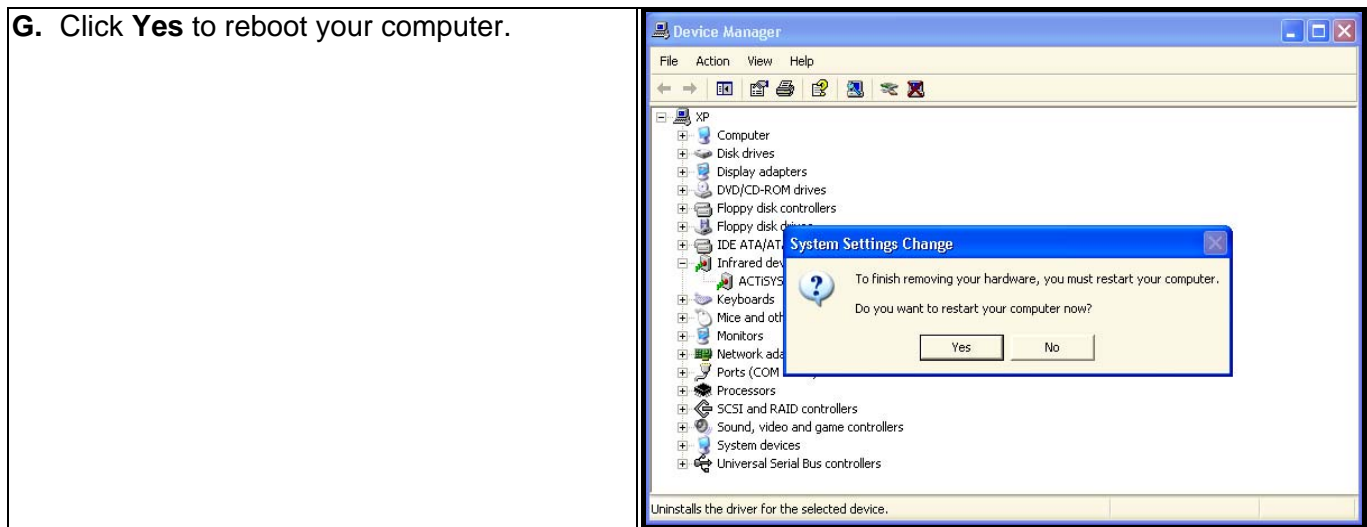

<span id="page-33-0"></span>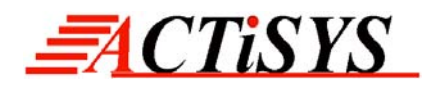

## **13. TROUBLE SHOOTING**

For help on general and miscellaneous problems you may be experiencing with your printing, refer to the following pages for possible solutions. Look up your problem and try the solution.

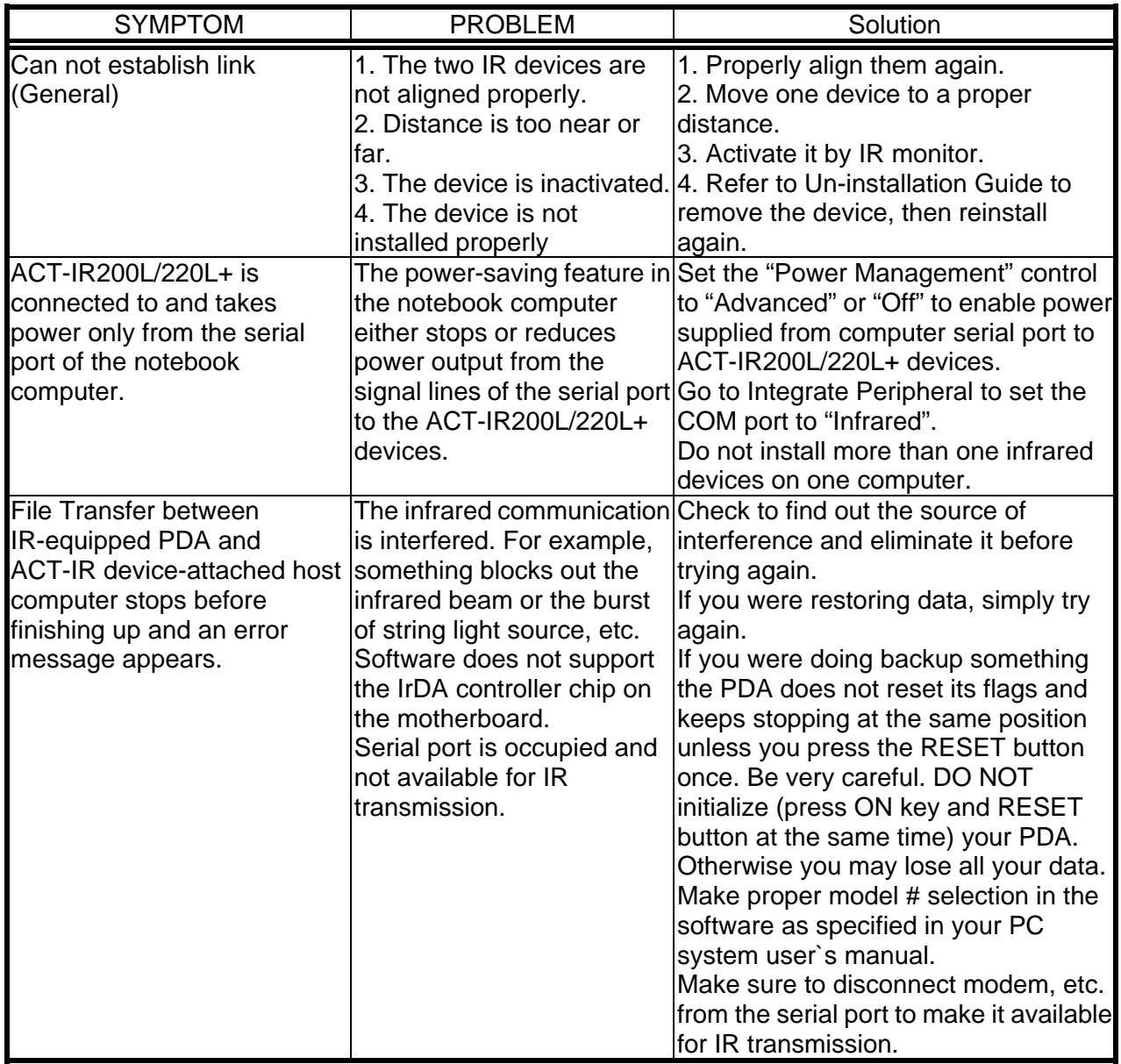

<span id="page-34-0"></span>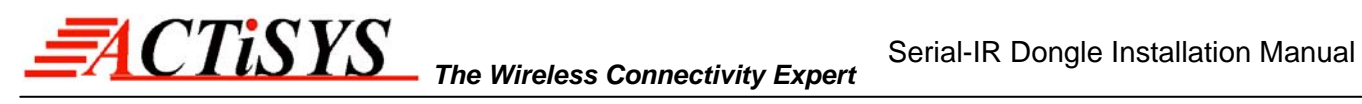

## **14. SPECIFICATIONS**

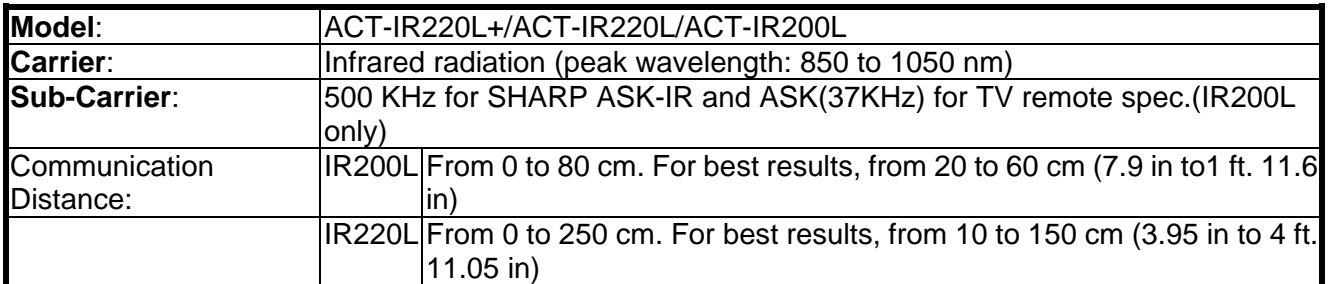

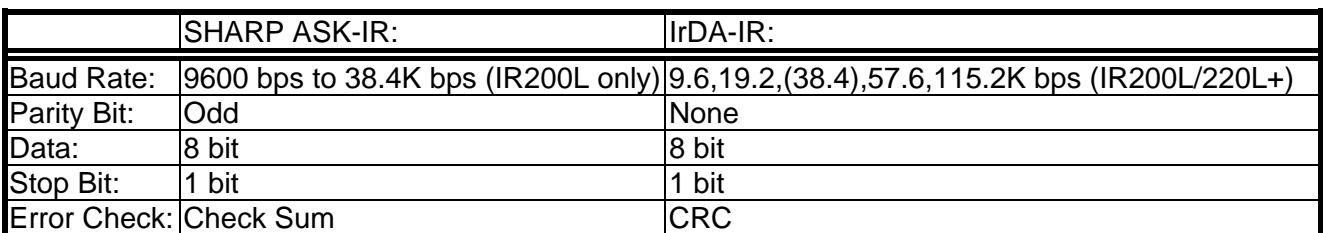

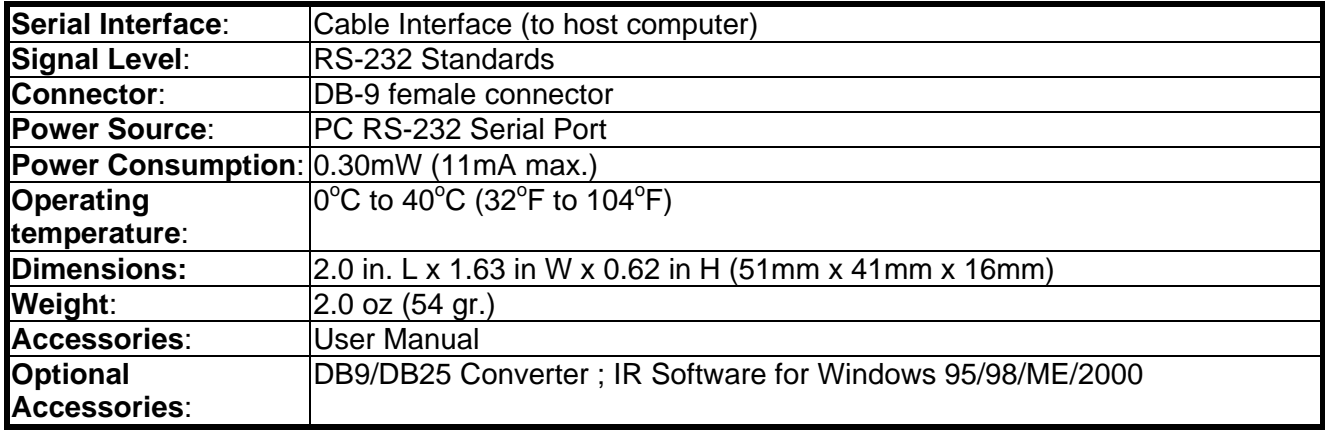

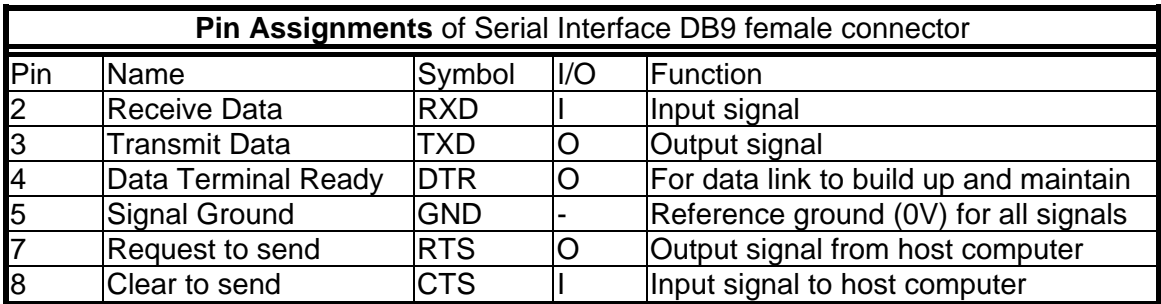

© Copyright 2001-2008 ACTiSYS Corp. Page 35 of 37 Jul. 8, 2008

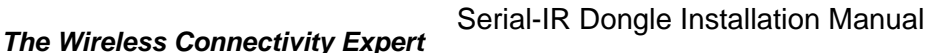

<span id="page-35-0"></span>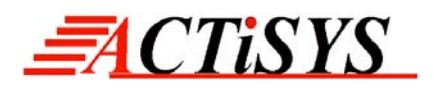

## **15. WARRANTY INFOMATION**

THE FOLLOWING WARRANTY GIVES YOU SPECIFIC LEGAL RIGHTS. YOU MAY ALSO HAVE THE OTHER RIGHTS WHICH VARY FROM STATE TO STATE:

ACTiSYS Corporation warrants the first end-user purchaser, for a period of one year from the date of purchase, that this wireless interface ("the Product") will be free from defective workmanship and materials, and agrees that it will, at its option, either repair the defect or replace the defective Product or part thereof at no charge to the purchaser for parts or for labor.

This warranty does not apply to any appearance items of the Product, any consumable items such as paper, ink ribbon, or batteries supplied with the Product, or to any equipment or any hardware, software, firmware, or peripheral other than the Product. This warranty does not apply to any Product the exterior of which has been damaged or defected, which has been subjected to misuse, abnormal service or handling, or which has been altered or modified in design, construction or interfacing. **Tampering With Label Voids Warranty**.

In order to enforce the rights under this limited warranty, the purchaser should mail, ship, or carry the Product, together with proof of purchase, to ACTiSYS.

The limited warranty described above is in addition to whatever implied warranties may be granted to purchasers by law. To the extent permitted by applicable law, ALL IMPLIED WARRANTIES INCLUDING THE WARRANTIES OF MERCHANT ABILITY AND FITNESS FOR USE ARE LIMITED TO A PERIOD OF ONE YEAR FROM THE DATE OF PURCHASE. Some states do not allow limitations on how long an implied warranty lasts, so the above limitation may not apply to you. Neither the sales personnel of the seller nor any other person is authorized to make any warranties other than those described above, or to extend the duration of any warranties beyond the time period described above on behalf of ACTiSYS Corporation.

The warranties described above shall be the sole and exclusive remedy available to the purchaser. Correction of defects, in the manner and for the period of time described above, shall constitute full satisfaction of all claims, whether based on contract, negligence, strict liability or otherwise. In no event shall ACTiSYS Corporation be liable, or in any way responsible, for any damages or defects in the Product which were caused by repairs or attempted repairs performed by anyone other than ACTiSYS technician. Nor shall ACTiSYS Corporation be liable or in any way responsible for any incidental or consequential economic or property damage. Some states do not allow the exclusion of incidental or consequential damages, so the above exclusion may not apply for you.

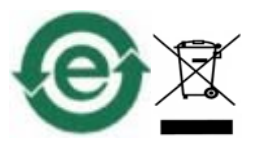

**[A](#page-34-0)CTiSYS Confidential Information** Version 1.5.1.1 © Copyright 2001-2008 ACTiSYS Corp. Page 36 of 37 Jul. 8, 2008

## <span id="page-36-0"></span>**16. CONTACT INFORMATION**

# GO WIRELESS WITH ELCLISIS in

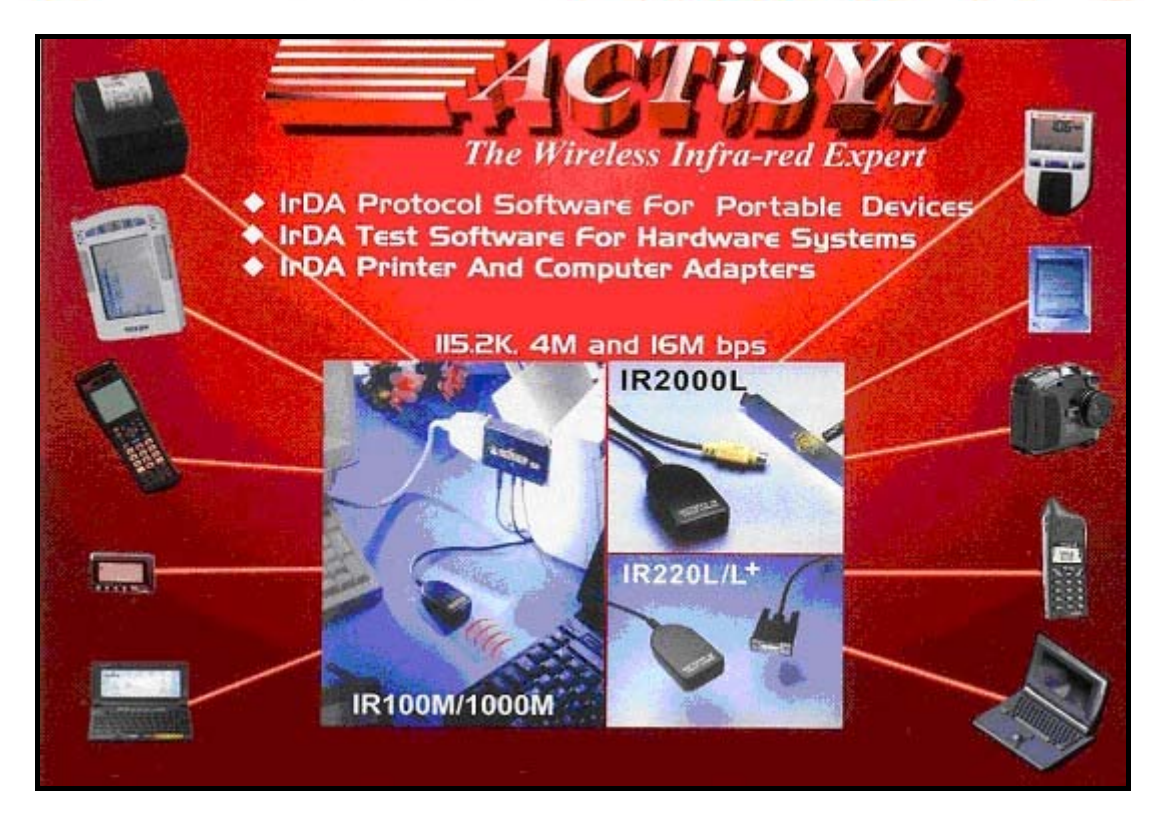

*ACTiSYS Corporation 921 Corporate Way Fremont, CA 94539, USA TEL: +1-510-490-8024, FAX: +1-510-623-7268 E-Mail: [irda-info@actisys.com](mailto:irda-info@actisys.com) Web: [http://www.actisys.com](http://www.actisys.com/)*

© Copyright 2001-2008 ACTiSYS Corp. Page 37 of 37 Jul. 8, 2008 **[ACTiSYS Confidential Information](#page-34-0)** 

Free Manuals Download Website [http://myh66.com](http://myh66.com/) [http://usermanuals.us](http://usermanuals.us/) [http://www.somanuals.com](http://www.somanuals.com/) [http://www.4manuals.cc](http://www.4manuals.cc/) [http://www.manual-lib.com](http://www.manual-lib.com/) [http://www.404manual.com](http://www.404manual.com/) [http://www.luxmanual.com](http://www.luxmanual.com/) [http://aubethermostatmanual.com](http://aubethermostatmanual.com/) Golf course search by state [http://golfingnear.com](http://www.golfingnear.com/)

Email search by domain

[http://emailbydomain.com](http://emailbydomain.com/) Auto manuals search

[http://auto.somanuals.com](http://auto.somanuals.com/) TV manuals search

[http://tv.somanuals.com](http://tv.somanuals.com/)